**So finden Sie heraus, welche EKG-Telefonieuhr von Knauermann des Modelljahres 2024 Sie in Ihren Händen halten:**

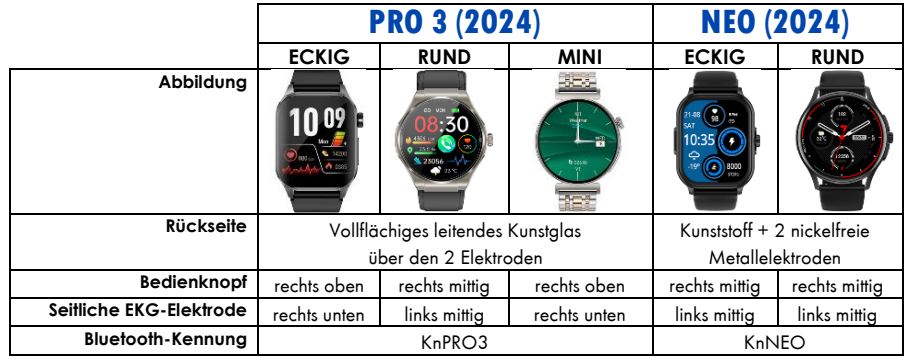

**Diese Anleitung bezieht sich ausschließlich auf die Knauermann PRO 3 (2024) und Knauermann NEO (2024). Die Anleitungen zu anderen Knauermann-Uhren finden Sie auf knauermann.de/downloads !**

## INHALTSVERZEICHNIS

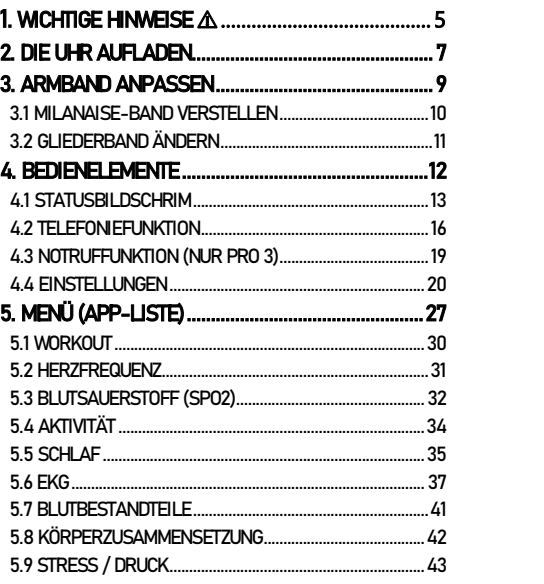

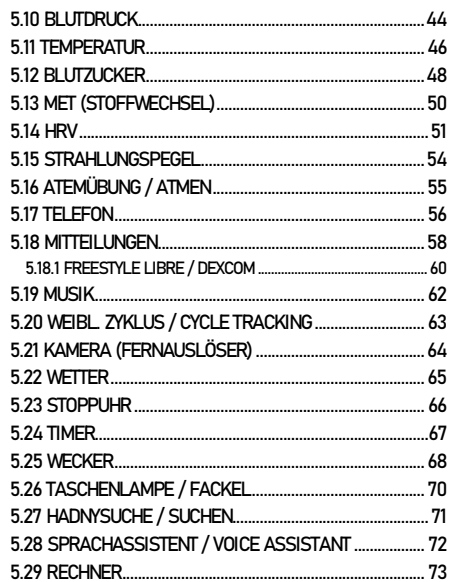

Seite 2 Chaptermann PRO 3 (2024) & NEO (2024) & NEO (2024) Erweiterte Bedienungsanleitung Seite 3 Chapter Bedienungsanleitung Seite 3

# INHALTSVERZEICHNIS (FORTS.)

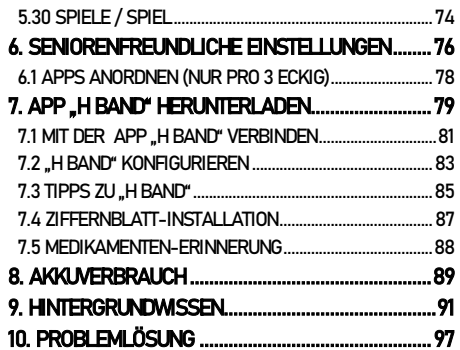

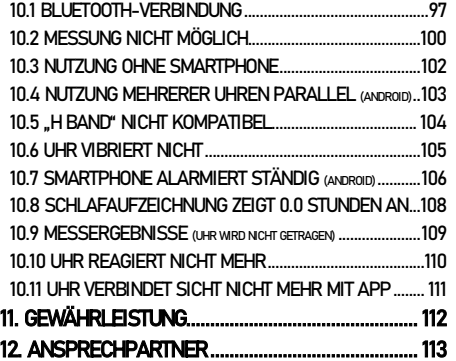

## 1. WICHTIGE HINWEISE A

Sie haben mit Ihrer Knauermann-Uhr PRO 3 / NEO eine leistungsfähige Gesundheitsuhr mit vielfältigen Funktionen erworben. Einige Funktionen erfordern die Installation der App H Band auf Ihrem Smartphone: Die durch die Sensoren ermittelten Werte dienen der Information und die Uhr ist **kein Medizinprodukt** im dem Sinne, dass auf der Basis dieser Informationen medizinische Entscheidungen getroffen werden sollten!

### **Konsultieren Sie in jedem Fall medizinischer Entscheidungen immer einen Arzt.**

- Die Gesundheitsuhr Knauermann PRO <sup>3</sup> / NEO ist spritzwassergeschützt nach der Norm IP67: Geeignet für Duschen, Händewaschen, Regenwetter, Schweiß. Es gelten folgende Einschränkungen: → max. 42°C heißes Wasser (d.h. auch kein Wasserdampf, kein Saunagang)  $\rightarrow$  kein Salzwasser → kein Wasser mit chemischen Zusätzen, welche nicht pH-neutral sind (Chlorwasser ist kein Problem, da pH-neutral) → Tauchen Sie die Uhr nicht vollständig unter, da sich an der Uhr Öffnungen für Mikrofon und Lautsprecher befinden
- Bitte halten Sie die Uhr nicht direkt an die Düsen Ihrer Dusche (Wasserdruck!)

Bitte lesen Sie diese Anleitung aufmerksam durch. Die Uhr hat vielfältige Überwachungsfunktionen für Vitalwerte die zur Schonung des Akkus **standardmäßig deaktiviert** sind. In dieser Anleitung erfahren Sie, welche Funktionen es gibt, wie diese zur Überwachung eingesetzt werden und wie Sie diese konfigurieren. Speziell die Überwachung des Blutdrucks sowie im Falle der PRO 3 die Funktionen Körperfettwaage und Blutbestandteilsanalyse sowie die experimentelle Blutzuckerfunktion erfordern eine Kalibrierung der Uhr.

Zum besseren Verständnis über die Funktionsweise der verbauten Sensoren empfehlen wir insbesondere den Abschnitt "Hintergrundwissen".

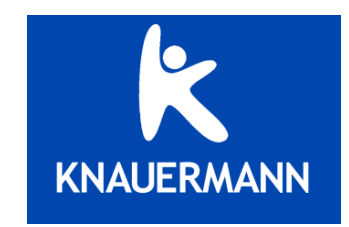

Qualität für ein besseres Leben.

## 2. DIE UHR AUFLADEN

Mit der Uhr wird ein magnetisches Ladekabel mit USB-Anschluss mitgeliefert. Der Magnet positioniert das Kabel automatisch richtig an der Rückseite der Uhr. Das Ladekabel kann an jede beliebige USB-A-Steckdose angesteckt werden (Auto, Notebook,…) – Wir empfehlen den Anschluss an ein Smartphoneladegerät, damit die notwendige Stromstärke (mindestens 1A) gewährleistet ist. Bei geringerer Stromstärke kann sich die Ladezeit verlängern oder der Akku wird möglicherweise nicht vollständig aufgeladen. Stecken Sie den USB-Stecker des mitgelieferten Ladekabels in eine beliebige USB-Dose oder einen Smartphone-Netzadapter mit USB-Anschluss. Um den Akku vollständig zu laden, wird eine Stromstärke von mindestens 1 Ampere (1A) benötigt. Die ausgehende Stromstärke ist üblicherweise am Netzadapter oder an der USB-Dose vermerkt.

INFOS ZUR AKKULAUFZEIT

Wie oft Sie die Uhr aufladen müssen, hängt sehr stark von der Verwendung ab. Wenn Sie beispielsweise die Nacht durchgehend auf Schlafapnoe überwachen, eine HRV-Analyse über einen langen Zeitraum ausführen, die Telefonfunktion oder das Always-On-Display (nur PRO 3) nutzen, reduziert dies die Akkulaufzeit deutlich. Sie können daher in den Einstellungen der Uhr sehr fein einzelne Funktion ein- und ausschalten. Zu Beginn der Nutzung empfehlen wir, alle Funktionen zu aktivieren, um den vollen Leistungsumfang der Uhr kennenzulernen und anschließend nicht benötigte Funktionen zu deaktivieren.

Die Übermittlung von Nachrichten (WhatsApp, SMS, etc.) auf die Uhr erfordert, dass die App am Smartphone permanent im Hintergrund läuft. Bei einigen Androidgeräten ist es daher erforderlich, dass Sie in den Telefoneinstellungen unter Apps > H Band die Option "nicht optimieren" wählen - bei Android-Smartphones bedeutet das Wort "Optimierung", dass das Smartphone die App nach Gutdünken beenden kann; eine beendete App kann aber eingehende Nachrichten nicht auf die Uhr weiterleiten!

- Samsung: Telefoneinstellungen > Apps > H Band > Akku
- Andere Android (Xiaomi, etc.): Telefoneinstellungen > Apps > Apps verwalten > H Band > Energiesparmodus

Seite 6 Knauermann PRO 3 (2024) & NEO (2024)

Erweiterte Bedienungsanleitung

 Bevor Sie das andere Ende des Ladekabels an die Uhr legen, stellen Sie sicher, dass die Rückseite der Uhr sauber und trocken ist! Eine feuchte Uhrenoberfläche kann zu einem Kurzschluss führen und die Uhr beschädigen (nicht durch Gewährleistung abgedeckt).

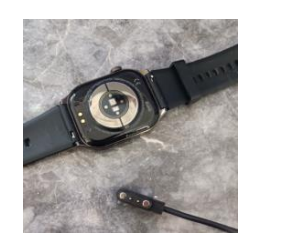

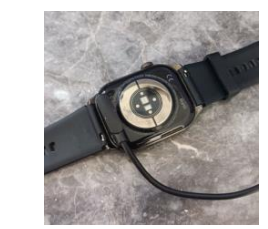

Der Magnet an der Rückseite der Uhr sorgt automatisch für einen passgenauen Halt des Ladekabels. Bitte laden Sie die Uhr vollständig auf, dies dauert ca. 2-3 Stunden.

**Hinweis: Das Kabel wird von der Seite herangeführt, auf der sich der Bedienknopf befindet (NEO, PRO 3 rund, PRO 3 mini) – bei der Version PRO 3 eckig wird das Kabel von der anderen Seite herangeführt (wie oben abgebildet)!**

 Stellen Sie sicher, dass die Kontakte sauber, fettfrei und trocken sind und stecken Sie das Kabel der Ladeschale anschließend in eine USB-Dose (Computer, Ladegerät, Auto, etc.). Die Ladezeit beträgt ca. 1,5-2 Stunden (NEO) bzw 2,5-3 Stunden (PRO 3). Der Start des Ladevorgangs kann bei leerem Akku bis zu 5 Minuten benötigen.

## 3. ARMBAND ANPASSEN

Die Uhr verfügt über handelsübliche Uhrenarmbandanschlüsse. Sie können also beliebige Armbänder in passender Breite auf der Uhr montieren: **PRO 3 ECKIG, PRO 3 RUND, NEO ECKIG, NEO RUND: 22mm Breite, PRO 3 MINI 18mm Breite**

Eine Auswahl an verschiedenen Farben und Materialien finden Sie auf:

### **www.knauermann.de/22mm** bzw. **www.knauermann.de/18mm**

Alle unsere Armbänder können in wenigen Sekunden und ohne Werkzeug gewechselt werden. Die Uhrenarmbänder sind mit einem Federsteg in da s Uhrengehäuse eingeklippst. Dieser Federsteg ist auf einer Seite fest und auf der anderen Seite durch die Feder flexibel.

Diese Feder wird mit dem hervorstehenden Haken (siehe rechts, rot markiert) bedient:

 Ziehen Sie an dem Haken, um die Feder zusammenzuziehen, das Armband fällt aus dem Gehäuse heraus.

Stecken Sie das (neue) Armband mit dem festen Teil des Federstegs in das Uhrengehäuse.

Ziehen Sie an dem Haken, um die Feder zusammenzuziehen und positionieren Sie das Armband passend am Gehäuse

Lassen Sie den Haken los, die Feder dehnt den Federsteg wieder aus und hält das Armband im Uhrengehäuse.

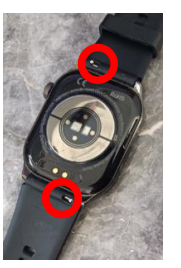

### 3.1 MILANAISE-BAND VERSTELLEN

Die Metallarmbänder Ihrer Uhr verfügen über eine verstellbare Schließe. Die Schließe muss über die kleine Öffnung entriegelt werden und kann anschließend verstellt werden. Bitte beachten Sie auf der Rückseite des Armbands die horizontalen Perforierungen, die die möglichen Positionen der Schließe kennzeichnen. Nun kann die Schließe wieder fixiert werden.

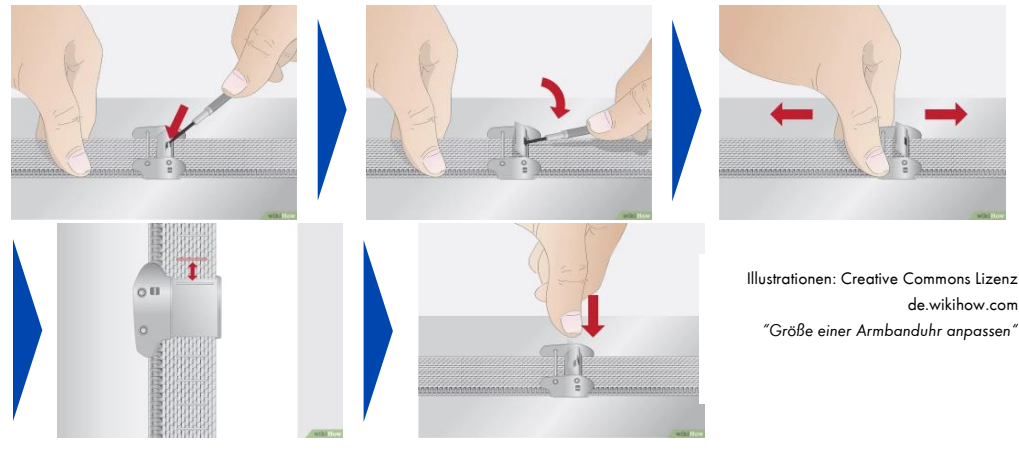

de.wikihow.com *"Größe einer Armbanduhr anpassen"*

## 3.2 GLIEDERBAND ÄNDERN

Gliederarmbänder bestehen aus einzelnen Gliedern, die mit (herausnehmbaren) Stiften zusammengehalten werden. Wenn Ihre Uhr mit einem Gliederarmband ausgestattet ist, liegt auch ein sogenannter "Stiftausdrücker" bei. Dieses Werkzeug (siehe Abbildung rechts), dient dazu die Stifte zu entfernen, um verbundene Glieder zu trennen. Das

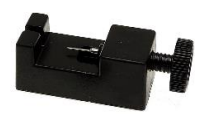

Armband wird in das Gerät eingespannt, die Nadel wird außen an einen Stift angelegt und anschließend wie ein Schraubstock zusammengeschraubt. Nun können Glieder entfernt (oder auch weitere Glieder von Verlängerungssets eingefügt) werden.

Wir wissen, dass Bilder nicht alles erklären können – und empfehlen einfach auf Youtube nach einem Video mit dem Wort "Stiftausdrücker" oder "Link Remover" zu suchen!

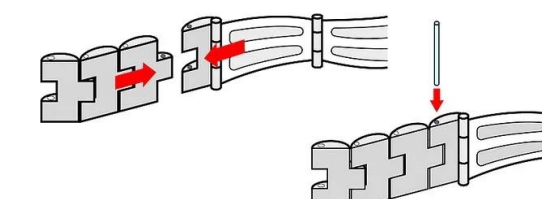

Illustration: Creative Commons Lizenz de.wikihow.com *"Glieder eines Uhrenarmbands entfernen"*

Knauermann PRO 3 (2024) & NEO (2024)

Erweiterte Bedienungsanleitung Seite 1

## 4. BEDIENELEMENTE

*Hinweis: Die seitliche längliche EKG-Elektrode muss während einer EKG-Messung mit einem Finger der anderen Hand berührt werden. Sie ist kein Bedienelement!*

So funktionieren die Bedienelemente der Uhr:

### **VON OBEN NACH UNTEN WISCHEN**

Zum Statusbildschirm

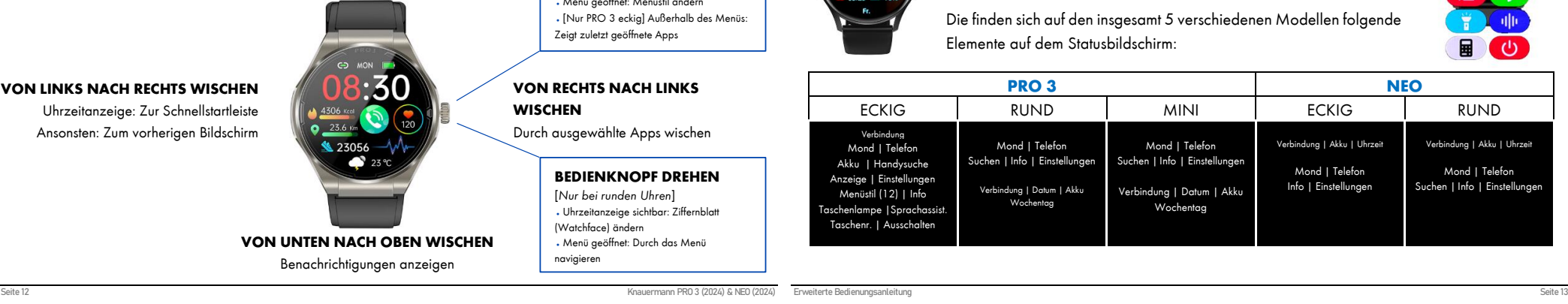

#### **BEDIENKNOPF DRÜCKEN** LANGE DRÜCKEN

 Uhr ausgeschaltet: Uhr einschalten Uhr eingeschaltet: Ausschalten / SOS-Funktion (Nur PRO 3)

#### KURZ DRÜCKEN

- Bildschirm aus: Bildschirm einschalten Uhrzeitanzeige sichtbar: Menü öffnen
- Ansonsten: Zurück zur Uhrzeitanzeige

#### DOPPELKLICK (2x SCHNELL HINTEREINANDER)

- Menü geöffnet: Menüstil ändern [Nur PRO 3 eckig] Außerhalb des Menüs:
- Zeigt zuletzt geöffnete Apps

### **VON RECHTS NACH LINKS WISCHEN**

Durch ausgewählte Apps wischen

### **BEDIENKNOPF DREHEN**

[*Nur bei runden Uhren*] Uhrzeitanzeige sichtbar: Ziffernblatt (Watchface) ändern Menü geöffnet: Durch das Menü navigieren

### 4.1 STATUSBILDSCHIRM

Die Uhren unterscheiden sich im Design des Statusbildschirms. Beispielhaft sind hier der Statusbildschirm der PRO 3 ECKIG und der NEO RUND abgebildet.

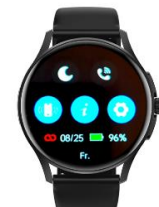

 Um zu den unteren 6 Symbolen des Statusbildschirms auf der PRO 3 ECKIG zu gelangen müssen Sie in der oberen Hälfte des Bildschirms von unten nach oben wischen. Wischen Sie hingegen in der unteren Hälfte des Bildschirms blenden Sie den Statusbildschirm wieder aus.

Die finden sich auf den insgesamt 5 verschiedenen Modellen folgende Elemente auf dem Statusbildschirm:

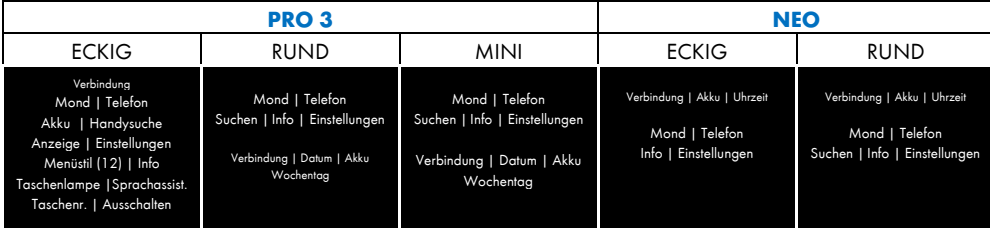

### **Verbindung** (zur App)

Ist dieses Symbol rot oder durchgestrichen, so besteht der keine Verbindung zur App. Wenn die Uhr grundsätzlich in der App verbunden ist und die Bluetooth-Reichweite (max. 10 Meter) auch eingehalten wird, das Symbol aber trotzdem rot/durchgestrichen ist: Überprüfen Sie die Energiespar-einstellungen Ihres Smartphones, siehe Infobox auf Seite 6 dieser Anleitung!

### **Mond** (Stummschaltung)

Ist dieses Symbol farblich hinterlegt, so ist der Vibrationsmotor der Uhr deaktiviert. Um die Vibration zu aktivieren, tippen Sie auf das Mondsymbol und anschließend auf das X. Um die Vibration zu deaktivieren, tippen Sie auf das Mondsymbol und anschließend auf das Häkchen.

### **Telefon**

Zugriff auf die Bluetooth-Audio-Verbindung, siehe Kapitel 4.2

### **Akku**

Zeigt den aktuellen Akkustand an; auf der PRO 3 ECKIG kann durch Antippen auch noch der Energiesparmodus aktiviert werden: Dieser reduziert die Displayhelligkeit, schaltete das Bluetooth-Audio-Modul ab und stoppt die automatischen Messungen auf der Uhr. Dadurch verlängert sich die Akkulaufzeit auf über einen Monat (wenn auch die Always-On-Funktion deaktiviert ist).

#### Seite 14 Changermann PRO 3 (2024) & NEO (2024) & NEO (2024) **Erweiterte Bedienungsanleitung Seite 15** Changermann PRO 3 (2024) & NEO (2024) & NEO (2024) **Erweiterte Bedienungsanleitung**

### 4.2 TELEFONIEFUNKTION

*In der Knauermann PRO 3/NEO befinden sich zwei Bluetooth-Module: Ein Datenmodul ("Smartwatch"), welches aus der App H Band heraus*  verbunden werden muss. Daneben befindet sich noch ein Audiomodul ("Freisprecheinrichtung"), welches als Audiogerät gekoppelt werden muss, *wie auf dieser Seite beschrieben.*

Technisch gesehen handelt es sich um eine Freisprecheinrichtung in Ihrem Uhrengehäuse. Über dieses Gerät werden Audiodaten wiedergegeben wie Anrufe, Musik oder auch der Sprachassistent. Das Audiogerät muss mit Ihrem Smartphone gekoppelt werden (dies erfolgt über das Bluetooth-Menü Ihres Smartphones, wie Sie es z.B. auch mit der Freisprecheinrichtung in Ihrem Auto oder einem Bluetooth-Lautsprecher machen würden. Bei Problemen reicht es typischerweise aus, das Smartphone einfach neu zu starten. Wenn Sie das Audiogerät nicht benutzen möchten, können Sie es direkt auf der Uhr deaktivieren (NICHT ENTKOPPELN, SONST MUSS DIE UHR ERNEUT GEKOPPELT WERDEN).

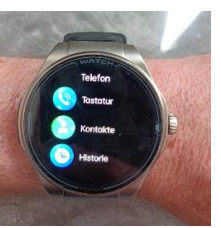

Das Bluetooth-Audiogerät ist völlig unabhängig von dem Bluetooth-Datengerät in der Uhr – es gibt aber gewisse Überschneidungen: So können Sie über die App über das Bluetooth-Datengerät den Inhalt von "Häufige Kontakte" konfigurieren. So kopieren Sie die wichtigsten Telefonnummern von Ihrem Smartphone über das Bluetooth-Datengerät in die Uhr. Wenn Sie dann auf der Uhr den jeweiligen Kontakt anrufen, wird dieser Anruf über das Bluetooth-Audiogerät in der Uhr aufgebaut. Über das Bluetooth-Audiogerät werden insgesamt 3 verschiedene Funktionen realisiert: Telefoniefunktion, Lautsprecherfunktion und Sprachassistent

Die einfachste Methode besteht darin, dass Sie die Koppelung über die App H Band durchführen. Soll die Uhr aber z.B. für einen Senioren eingerichtet werden, der über kein Smartphone verfügt, können Sie auch eine manuelle Koppelung durchführen. Idealerweise verbinden Sie in diesem Anwendungsfall einfach nur das Datenmodul der Uhr mit der App auf Ihrem Smartphone und richten das Telefonbuch und die Notruffunktion über die App ein ohne das Audio-Modul zu koppeln. Anschließend wenden Sie die Methode B an, um das Audio-Modul der Uhr mit dem Telefon des Benutzers zu koppeln.

Wenn die Uhr mit der App verbunden ist, lässt diese Funktion das Smartphone vibrieren/klingeln. Diese Funktion

NUR PRO 3 ECKIG: **Anzeige, Taschenlampe, Sprachassistent, Taschenrechner, Ausschalten** Zeigt die jeweilige Funktion an, die sonst auch über das Menü bzw. die Einstellungen erreichbar ist.

Ändert die Darstellungsart des Menüs. Sie können den Menüstil auch ändern, indem Sie bei geöffnetem Menü

(App-Liste) zweimal schnell hintereinander den seitlichen Bedienknopf ("Doppelklick") betätigen.

### **METHODE A: Automatisierte Koppelung über H Band**

**Handysuche/Suchen** (nicht NEO ECKIG)

Öffnet die Einstellungen, siehe Kapitel 4.4

NUR PRO 3 ECKIG: **Menüstil**

**Einstellungen**

**Info**

ist in allen Uhren auch über das Menü erreichbar.

Zeigt den Namen und die Softwareversion der Uhr an.

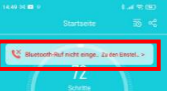

Öffnen Sie die App H Band. Tippen Sie oben auf der Startseite auf die Meldung "Bluetooth-Ruf nicht eingerichtet".

Folgen Sie nun den Anweisungen am Bildschirm der App, die Uhr wird in diesem Zuge eine Koppelungsanfrage an Ihr Smartphone schicken. Stimmen Sie dieser Anfrage zu. FERTIG!

Folgen Sie nun noch den Hinweisen zur Einrichtung des Telefonbuchs

 *Wenn Sie die Telefonfunktion nicht benötigen, schalten Sie diese bitte auf der Uhr ab, indem Sie den Schieberegler bei* **Bluetooth-Anruf** *deaktivieren. Dies hat eine erhebliche Verlängerung der Akkulaufzeit zur Folge. Es ist nicht sinnvoll, zusätzlich / stattdessen die Koppelung mit dem Audiomodul am Telefon aufzuheben, da eine Koppelung alleine noch keinen Stromverbrauch bewirkt.*

*Wenn Sie die Option Medien-Wiedergabe/Media-Audio aktiviert haben, dient die Uhr als Lautsprecher. Die Uhr verfügt zusätzlich über eine Musiksteuerung. Bei aktivierter Option die komplette Musikwiedergabe und -steuerung über die Uhr, ohne diese Option dient die Uhr als Fernsteuerung und die Musik wird über jenen Lautsprecher wiedergegeben, den Sie auf Ihrem Smartphone ausgewählt haben.*

#### **METHODE B: Manuelle Koppelung von der Uhr aus**

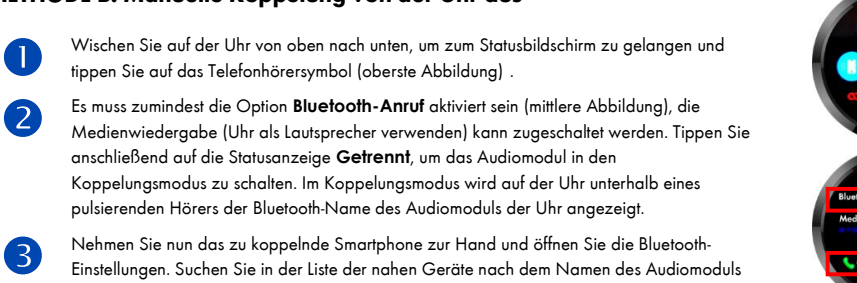

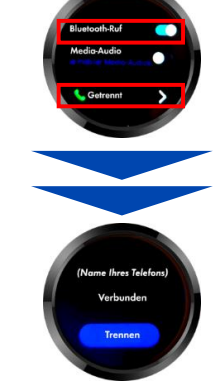

### **TELEFONBUCH EINRICHTEN**

Smartphones. FERTIG!

Öffnen Sie die App H Band und gehen Sie auf **Eigene** > **KnPRO3/KnNEO** > **Favoriten-Kontakte**  Tippen Sie auf "Hinzufügen" um bis zu 10 Kontakte in die Uhr zu kopieren. Wenn Sie damit fertig sind, können Sie die Liste wie folgt bearbeiten:

wie auf der Uhr angezeigt und koppeln Sie das Audiomodul der Uhr und Ihr Smartphone. Auf der Uhr wird eine erfolgreiche Koppelung angezeigt sowie der Name Ihres

Mit dem Minus-Zeichen (erste Spalte) entfernen Sie den Kontakt aus der Uhr

 Mit den drei horizontalen Strichen (letzte Spalte) können Sie die Reihenfolge der Kontakte verschieben (gedrückt halten und ziehen)

### 4.3 NOTRUFFUNKTION (NUR PRO 3)

Auf der Knauermann PRO 3 (ECKIG/RUND/MINI) gibt es zusätzlich eine Notruffunktion, die Sie ebenfalls über das Telefonbuch in der App konfigurieren können.

Öffnen Sie die App H Band und gehen Sie auf **Eigene** > **KnPRO3/KnNEO (Mein Gerät)** > **Favoriten-Kontakte**  Durch Antippen des SOS-Zeichens können Sie einen Kontakt als Notfallkontakt definieren (max. 5 Notrufkontakte)

*Um den Notruf auszulösen, drücken Sie auf der Uhr 3 Sekunden lang auf den seitlichen Knopf und ziehen Sie dann zur Bestätigung das SOS-Symbol von links nach rechts. Es werden alle Kontakte angerufen, die mit SOS markiert sind in genau der vordefinierten Reihenfolge. Die Anzahl möglicher Wiederholungen können Sie am selben Bildschirm in der App festlegen. Der Notruf funktioniert auch ohne Verbindung zur App, erfordert aber eine aufrechte Bluetooth-Audio-Verbindung zum Telefon.*

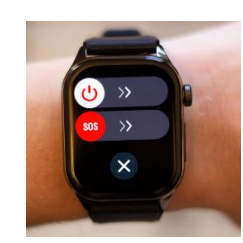

Seite 18 Knauermann PRO 3 (2024) & NEO (2024)

Erweiterte Bedienungsanleitung Seite 19

### 4.4 EINSTELLUNGEN

Die Uhren unterscheiden sich geringfügig in der Struktur der Einstellungen:

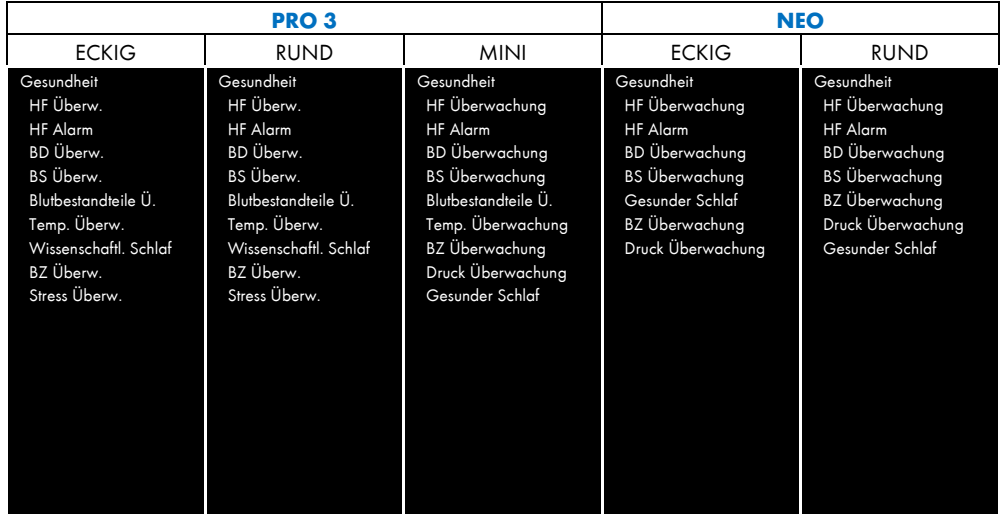

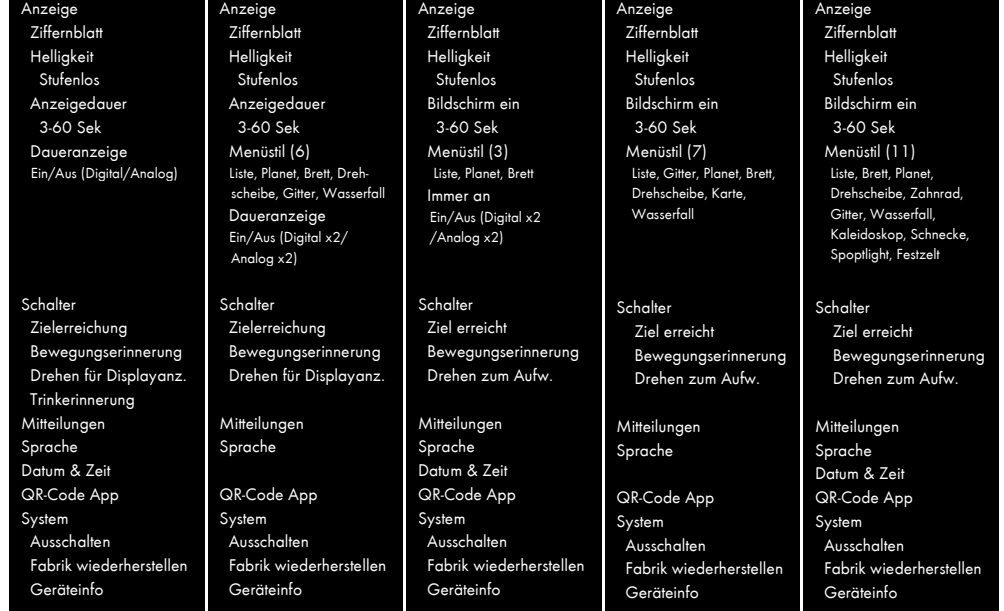

### **Gesundheit**

Über die einzelnen Schalter lässt sich einstellen, welche Vitalwerte automatisiert überwacht werden sollen. Je mehr Schalter Sie aktivieren, desto höher wird der Stromverbrauch. Siehe auch Kapitel "Akkuverbrauch". Alle automatisch ermittelten Werte finden Sie auch in der App HBand, da diese automatisch synchronisiert werden. Aus Platzgründen sind die Funktionen abgekürzt: HF = Herzfrequenz (Puls), BD = Blutdruck, BS = Blutsauerstoff, BZ = Blutzucker

### **Anzeige**

Ziffernblatt: Sie können durch Wischen (links/rechts) zwischen den einzelnen auf der Uhr vorhandenen Ziffernblättern wechseln und durch Antippen eines aktivieren. Diese Funktion lässt sich auch aktivieren, wenn Sie in der Uhrzeitanzeige 3 Sekunden lang mit dem Finger in die Bildschirmmitte tippen. Weitere Ziffernblätter lassen sich kostenlos über die App HBand installieren bzw. können Sie auch Ihr Lieblingsfoto auf die Uhr hochladen. Siehe auch Kapitel "Ziffernblatt-Installation".

Helligkeit: Sie können durch Wischen (oben/unten) stufenlos die gewünschte Helligkeit einstellen. Durch Wischen von links nach rechts oder durch Drücken des Bedienknopfs verlassen Sie diesen Bildschirm.

Anzeigedauer/Bildschirm ein: Sie stellen die Zeit in Sekunden ein, die ohne Eingabe verstreichen muss, bevor die Uhr den Bildschirm abschaltet. Wenn gerade eine manuelle Messung läuft, wird der Bildschirm ebenfalls nicht abgeschaltet. Wenn Sie die Always-On-Funktion des Displays aktiviert haben, schaltet der Bildschirm nicht ab, sondern wechselt in den Always-On-Modus.

Seite 22 Knauermann PRO 3 (2024) & NEO (2024)

Erweiterte Bedienungsanleitung Seite 23. Seite 23. Seite 23. Seite 23. Seite 23. Seite 23. Seite 23. Seite 23. Seite 23. Seite 23. Seite 23. Seite 23. Seite 23. Seite 23. Seite 23. Seite 23. Seite 23. Seite 23. Seite 23. S

**Schalter**

### Knauermann PRO 3: **Eigene > KnPRO3 > Gesundheit Erinnerungen > Sitzerinnerung**  Knauermann NEO: **Eigene > KnNEO > Sitzerinnerung**

Drehen für Displayanzeige / Drehen zum Aufwachen: Sie können die Uhr so einstellen, dass das Display automatisch einschaltet, wenn Sie die Handheben (bzw. von der Always-On-Anzeige zum vollen Ziffernblatt umschaltet). Es ist möglich diese Funktion zeitbegrenzt zu konfigurieren (so dass Sie in der Nacht nicht gestört werden) und auch die Sensibilität der Bewegungserkennung ist in der App einstellbar. Auf der Uhr können Sie die Funktion nur grundsätzlich ein-/ausschalten, die Feineinstellung erfolgt über die App: Knauermann PRO 3: **Eigene > KnPRO3 > Display lesen im Handumdrehen** Knauermann NEO: **Eigene > KnNEO > Display lesen im Handumdrehen**

NUR PRO 3: Trinkerinnerung: Sie können die Uhr so einstellen, dass Sie in einem definierten Zeitabschnitt in regelmäßigem Intervall (z.B. alle 30 Minuten) daran erinnert werden etwas zu trinken. Auf der Uhr können Sie die Funktion nur grundsätzlich ein-/ausschalten, die Feineinstellung erfolgt über die App: Knauermann PRO 3: **Eigene > KnPRO3 > Wasser-Erinnerung**

*Für Nicht-intervall-basierte Erinnerungen (z.B. Tabletteneinnahme täglich um 8:00 und 18:00) steht in der App die Medikamentenerinnerung über den intelligenten Wecker zur Verfügung. Siehe Kapitel "Medikamenten-Erinnerung".*

### **Mitteilungen**

Sie können einzelne Typen von Benachrichtigungen hier ein- und ausschalten. Beachten Sie, dass dies aber nur funktioniert, wenn die Funktion grundsätzlich in der App eingerichtet wurde. Die Einstellungen auf der Uhr sind

nur ein Filter, d.h. wenn Sie z.B. "WhatsApp" deaktivieren, werden weitergeleitete Nachrichten auf der Uhr einfach nicht angezeigt. Siehe Kapitel "Mitteilungen" im Abschnitt 5.

Menüstil: Sie können zwischen verschiedenen Darstellungsarten des Menüs (App-Liste) wählen. Sie können die Darstellungsart auch im Menü selbst ändern, indem Sie bei geöffnetem Menü zweimal schnell hintereinander den Bedienknopf drücken ("Doppelklick"). Bei der PRO 3 ECKIG ist diese Funktion nicht über das Einstellungsmenü

NUR PRO 3: Daueranzeige/Immer ein: Wenn Sie die Always-On-Funktion aktivieren, wird der Bildschirm nicht komplett schwarz, sondern es wird die Uhrzeit in Analog- oder Digital-Design durchgängig angezeigt. Bei der PRO 3 ist dies möglich, da diese über einen AMOLED-Bildschirm verfügt, bei dem nicht der ganze Bildschirm beleuchtet wird, sondern jeder Pixel einzeln – oder anders gesprochen: Schwarze Flächen am Bildschirm

Zielerreichung/Ziel erreicht: Wenn Sie ihr tägliches Schrittziel erreicht haben, vibriert die Uhr und zeigt Ihnen dies an. Wenn dieser Schalter ausgeschaltet ist, werden Sie darüber nicht informiert – es hat aber keine Auswirkung auf die Schrittzählung selbst. Ihr tägliches Schrittziel können Sie in der App HBand auf der Seite **Eigene** einstellen,

Bewegungserinnerung: Wenn Sie zu lange sitzen, wird die Uhr Sie auffordern, sich zu bewegen. Standardmäßig ist die Funktion nur zu Bürozeiten aktiv und nur, wenn Sie mindestens 60 Minuten durchgängig sitzen. Sie können

verbrauchen keinen Strom. Beachten Sie aber, dass diese Funktion trotzdem stromintensiv ist.

### **Sprache**

Sie können hier die Sprache der Uhr ändern. Die Sprache der App lässt nicht ändern bzw. verwendet immer die Sprache, die auf Ihrem Telefon als Systemsprache definiert ist.

### Nur PRO 3 ECKIG / PRO 3 MINI / NEO RUND: **Datum & Zeit**

sondern über den Statusbildschirm zugänglich.

indem Sie auf das **Profilsymbol** (Kreis mit dem Kopf) tippen.

die Funktion in der App HBand detailliert konfigurieren:

Sie können manuell auf der Uhr Datum und Uhrzeit einstellen. Wenn die Uhr mit der App HBand verunden ist, werden Datum und Zeit automatisch mit Ihrem Smartphone synchronisiert. Bei der Zeitumstellung ist es – sofern keine aktive Verbindung zwischen App und Uhr besteht – daher erforderlich, dass Sie die App HBand starten, damit Uhr und App sich synchronisieren und die Zeit aktualisiert wird.

### **QR-Code**

Zeigt einen QR-Code an, der zum Download der App HBand führt. Sie können die App auch über Ihren bevorzugten App Store oder über knauermann.de/app herunterladen.

### **System**

Ausschalten: Zeigt den Ausschaltebildschirm an. Sie gelangen zu diesem Bildschirm auch durch langes Drücken (3 Sek.) des seitlichen Bedienknopfs. Bestätigen Sie durch Antippen des Häkchens bzw. Wischen des Ausschaltknopfs von links nach rechts (PRO 3 ECKIG). Um die Uhr wieder einzuschalten, drücken Sie den seitlichen Bedienknopf erneut für 3 Sekunden.

Fabrik wiederherstellen: Wenn Sie diese Funktion mit dem Häkchen bestätigen, wird die Uhr auf Werkseinstellungen zurückgesetzt. Dies kann sinnvoll sein, wenn Sie die Uhr weitergeben und keine persönlichen Daten auf der Uhr verbleiben sollen oder wenn die Uhr untypisches Verhalten zeigt bzw. manche Funktionen nicht wie gewünscht funktionieren.

Geräteinfo: Zeigt Bluetooth-Namen und Softwareversion der Uhr an. Die Angabe "MAC" steht für "Media Access Control"und stellt eine weltweit eindeutige Hardware-Kennung Ihrer Uhr da. Wenn Sie in HBand nach Uhren in der näheren Umgebung suchen, wird diese Adresse in hellgrau unter dem Namen der Uhr angezeigt, um mehrere Uhren einfach unterscheidbar zu machen.

## 5. MENÜ (APP-LISTE)

Durch drücken des seitlichen Bedienknopfs bei sichtbarer Uhrzeitanzeige (Watchface) öffnet sich das Menü. Das Menü listet alle installierten Apps der Uhr auf. Die Menüstruktur unterscheidet sich zwischen den Modellen:

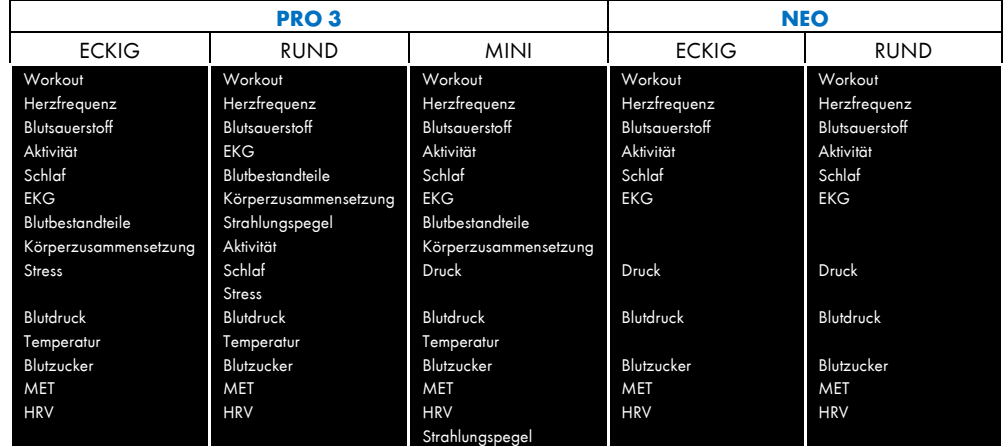

Atemübung Telefon Mitteilungen Musik Weibl. Zyklus

Atemübung Telefon **Mitteilungen** Musik Weibl. Zyklus

Seite 26 Knauermann PRO 3 (2024) & NEO (2024)

Atmen Telefon **Mitteilungen** Musik Cycle tracking Erweiterte Bedienungsanleitung Seite 2

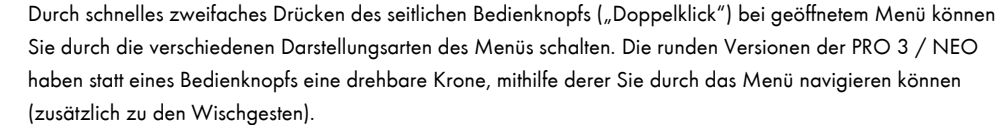

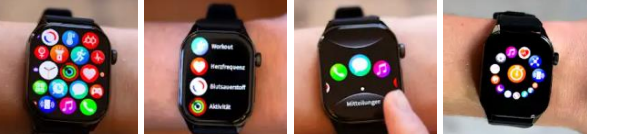

Die einzelnen Apps werden auf den folgenden Seiten im Detail erklärt.

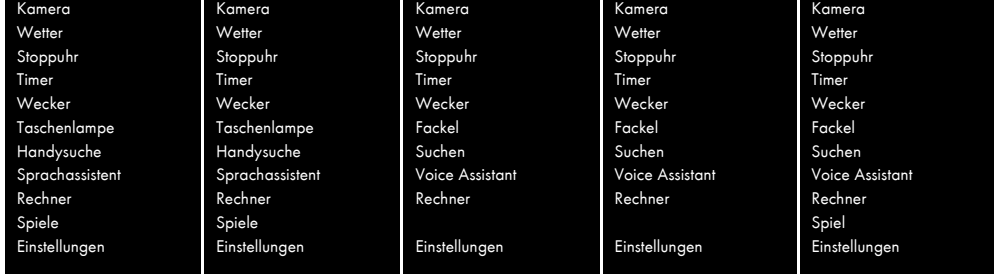

Atmen Telefon **Mitteilungen** Musik Cycle tracking

Atmen Telefon Mitteilungen Musik Cycle tracking

Die Funktion 5.1-5.15 (vorherige Seite) sind Messfunktionen, also Funktionen bei denen die die Uhr auf Basis der verbauten Sensoren verschiedene Daten ermittelt, die Funktion 5.16ff (diese Seite) sind smarte Funktionen, also auf Algorithmen aufgebaute Zusatz(funktionen) oder Zuhilfenahme von sensorbasierten Messwerten.

## 5.1 WORKOUT

 Hinweis: Für eine möglichst genaue Kalorienanzeige müssen Sie das Profil (Größe, Gewicht, …) in der App unter Eigene > Profil (auf den Kreis mit dem Kopf tippen) aktuell halten!

Die Sportfunktion analysiert Puls und Schritte (soweit Schritte sinnvoll sind, also beim Laufen aber nicht beim Radfahren) für verschiedene Sportarten. Die Abbildung zeigt beispielhaft die Darstellung "Laufen". Sie können zwischen den Bildschirmen wechseln, indem Sie nach Oben/ Unten bzw. Links/Rec hts wischen. Durch Betätigen des Hardwareknopfs (oder Wischen von links nach rechts) können Sie zwischen linkem und rechtem Bildschirm wechseln. Die Uhr verfügt über kein integriertes GPS. Sie können aber in der App H Band die Sportfunktion nutzen, um das GPS Ihres Smartphones für die Sportfunktion (Outdoor) zu nutzen.

NUR PRO 3: Sportaufzeichnungen sind in HBand unter **Sport > Sportart** einsehbar und erweiterte Analysen / Diagramme werden dazu angezeigt.

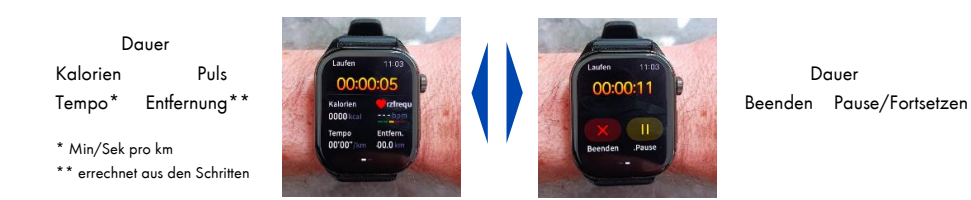

Seite 30 Knauermann PRO 3 (2024) & NEO (2024)

Erweiterte Bedienungsanleitung

## 5.3 BLUTSAUERSTOFF (SPO2)

 $\blacktriangleright$  Für eine korrekte Blutsauerstoffmessung muss bei der Hautteint im Profil der App korrekt eingestellt worden sein.

 Hinweis: Um den Blutsauerstoff korrekt zu ermitteln, muss die Uhr direkt auf der Haut aufliegen, damit die Reflexionen der roten und infraroten LEDs korrekt interpretiert werden können. Wenn Sie die Uhr nicht tragen, legen Sie diese bitte mit dem Display nach unten ab, damit nicht fälschlicherweise andere Reflexionen als Gesundheitsdaten interpretiert werden.

 Hinweis: Die Messung am Handgelenk kann Atemaussetzer nur verzögert feststellen, da sich diese erst im Blutsauerstoff niederschlagen müssen.

 Die Messung von Blutsauerstoff am Handgelenk funktioniert nicht bei allen Menschen gleich gut. Ein dunklerer Teint, Haarwuchs, Narben, Tattoos, Muttermale etc. haben direkte Auswirkung auf diese Messmethode.

Tippen Sie auf den Bildschirm, um eine manuelle Messung zu starten. Alle Werte werden um Mitternacht auf 0 gesetzt. Die automatisch ermittelten Werte stehen dauerhaft in der App zum Abruf zur Verfügung. Die Uhr alarmiert Sie zusätzlich in der Nacht bei Absinken des Blutsauerstoffwerts (Schlafapnoe).

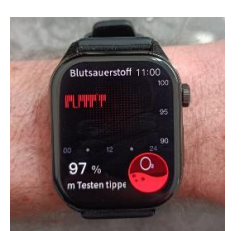

Unterschied PRO 3 vs. NEO: Die NEO überwacht den Blutsauerstoff nur zwischen 0-7 Uhr automatisiert, die PRO 3 hingegen ganztägig zwischen 0-24 Uhr.

## 5.2 HERZFREQUENZ

 Hinweis: Um den Puls korrekt zu ermitteln, muss die Uhr direkt auf der Haut aufliegen, damit die Reflexionen der grünen LEDs korrekt interpretiert werden können. Wenn Sie die Uhr nicht tragen, legen Sie diese bitte mit dem Display nach unten ab, damit nicht fälschlicherweise andere Reflexionen als Gesundheitsdaten interpretiert werden.

Tippen Sie auf den Bildschirm, um eine manuelle Messung zu starten. Die Uhr kann außerdem bei Überschreiten eines Schwellwerts alarmieren. Alle Werte werden um Mitternacht auf 0 gesetzt. Die automatisch ermittelten Werte stehen dauerhaft in der App zum Abruf zur Verfügung. In der App wird im Diagramm neben der Herzfrequenz auch in weiß die Bewegungsintensität eingezeichnet, um Herzrasen (Hohe Herzfrequenz ohne körperliche Anstrengung) einfacher identifizieren zu können.

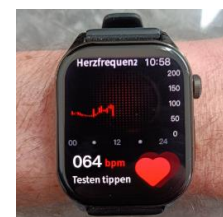

#### **Relevante Einstellungen in der App H Band:**

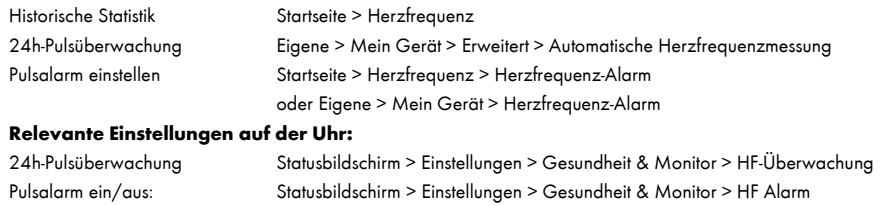

#### **Relevante Einstellungen in der App H Band:**

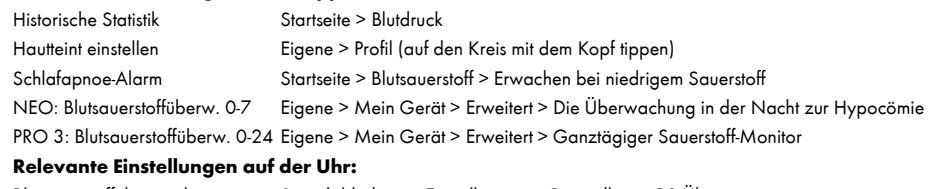

Blutsauerstoffüberwachung Statusbildschirm > Einstellungen > Gesundheit > BS Überw

## 5.4 AKTIVITÄT

 Hinweis: Der Schrittzähler analysiert immer vergangene Zeitsegmente im Nachhinein um Fehlzählung von reinen Handbewegungen als Schritte zu vermeiden. Es ist daher normal und beabsichtigt, dass die Schritte nicht einzeln gezählt werden, sondern "springen". Mehr Informationen zur Funktionsweise des Schrittzählers erfahren Sie im Abschnitt "Hintergrundwissen".

 Hinweis: Damit die Schritte möglichst genau in Kalorien und Entfernung umgerechnet werden können, müssen Sie in der App H Band Ihr korrektes Profil (Körpergröße, Gewicht, Alter,…) hinterlegen.

### Die erste Zahl ist die Anzahl der Schritte des aktuellen Tages.

Darunter befinden sich die durch die Schritte verbrauchten Kalorien (Flammensymbol) sowie die daraus abgeleitete Entfernung in Kilometern (Schrittlänge wird aus der Körpergröße abgeleitet).

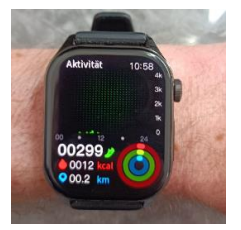

Alle Werte werden um Mitternacht auf 0 gesetzt. Die historischen Werte stehen dauerhaft in der App zum Abruf zur Verfügung.

### **Relevante Einstellungen in der App H Band:**

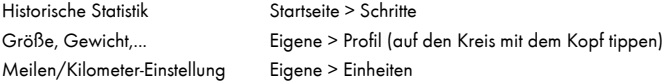

Seite 34 Knauermann PRO 3 (2024) & NEO (2024)

erweiterte Bedienungsanleitung Seite 35 Seite 35 Seite 35 Seite 35 Seite 35 Seite 35 Seite 35 Seite 35 Seite 3

### **Relevante Einstellungen in der App H Band:**

Historische Statistik Startseite > Schlaf HRV-Analyse 0-7 Uhr Eigene > Mein Gerät > Erweitert > Wissenschaftl. Schlaf Weitere Daten berücksichtigen Eigene > Mein Gerät > Erweitert > … (je mehr Daten, desto genauer) Schlafapnoe-Alarm Startseite > Blutsauerstoff > Erwachen bei niedrigem Sauerstoff

#### **Relevante Einstellungen auf der Uhr:**

HRV-Analyse 0-7 Uhr Statusbildschirm > Einstellungen > Gesundheit > Gesunder/Wissenschaftl. Schlaftl. Weitere Daten berücksichtigen Statusbildschirm > Einstellungen > Gesundheit > … (je mehr Daten, desto genauer)

### 5.6 EKG

5.5 SCHLAF

berücksichtigt werden.

angezeigt:

 Hinweis: Verzichten Sie direkt vor einer EKG-Aufzeichnung auf Essen, Rauchen oder koffeinhaltige Getränke und sitzen Sie zumindest 5 Minuten lang ruhig. Sollte Ihre Haut trocken sein, cremen Sie diese bitte ein, damit der Strom gut fließen kann.

 Ihre Bewegungen in der Nacht sind die wichtigste Datenquelle für die Schlafanalyse. Wenn Sie sehr unruhig schlafen (=sich viel bewegen), kann kein Schlafmuster erkannt werden und die Uhr wird 0.0 als erkannte Schlafdauer anzeigen. In so einem Fall ist es empfehlenswert, weitere Vitaldaten automatisiert zu erheben, da diese für die Schlafanalyse ebenfalls

Standardmäßig wird ausschließlich die Bewegung in der Nacht als Basis herangezogen: Dies ist eine sehr energieeffiziente Methode, aber bietet auch nur einen groben Anhaltspunkt. Die Uhr ist in der Lage deutlich mehr Informationen wie REM-Phasen (Schnelle Augenbewegung während des Schlafs) zu ermitteln, wenn weitere Daten in der Nacht zur Verfügung stehen. Je mehr Informationen Sie erfassen, desto präziser die Aussage über Ihren

Tippen Beim Öffnen des Bildschirms werden die Schlafdaten der letzten Nacht

Dies ist die Gesamtschlafdauer sowie darunter wie viel dieser Zeit als Tiefschlaf gewertet

Die historischen Schlafdaten stehen dauerhaft in der App zum Abruf zur Verfügung.

Schlaf – allerdings steigt damit auch der Stromverbrauch und die Akkulaufzeit verkürzt sich!

wurde. Die Zeit ist immer erst am späteren Morgen (ca. 9 Uhr) abrufbar.

 Hinweis: Stellen Sie sicher, dass sämtliche Schutzfolien von den Sensoren entfernt wurden, da sonst der Strom nicht fließen kann.

Unterschied PRO 3 vs. NEO: Die beiden Modelle unterscheiden sich deutlich im Funktionsumfang. Wenn Sie die "falsche" Uhr bestellt haben, wenden Sie sich an den Knauermann-Kundendienst und wir organisieren einen Umtausch!

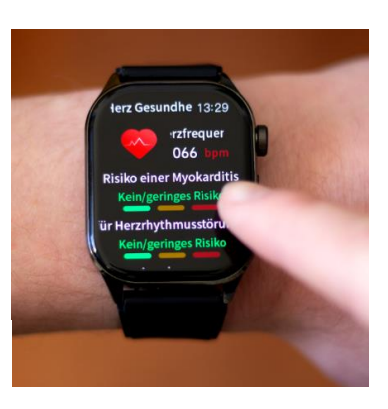

*EKG-Analyse direkt auf der Uhr (nur PRO 3, nicht NEO)*

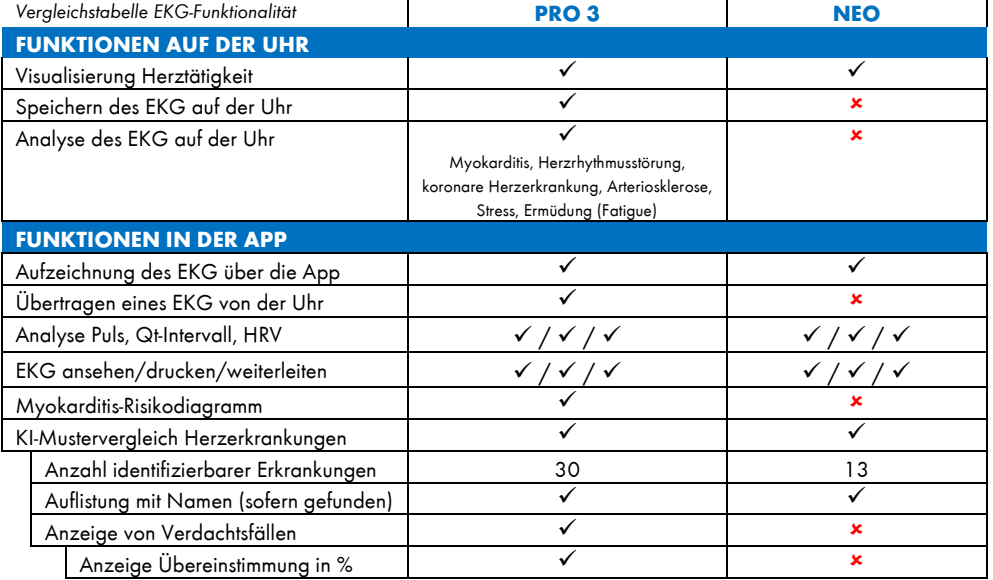

Falls Sie eine NEO verwenden, empfehlen wir den Start über die App, da die App sowieso zur Analyse des EKG-Diagramms notwendig ist (und ansonsten das EKG nur visualisiert werden würde). Der Vorteil der PRO 3 ist, dass Sie jederzeit das EKG ohne Zuhilfenahme des Smartphones aufzeichnen können – was sinnvoll ist, wenn Sie selten und unregelmäßig auftretende Herzbeschwerden haben und dann möglichst verzögerungsfrei die Herztätigkeit dokumentieren möchten.

Während der EKG-Aufzeichnung sollten Sie ruhig sitzen und nicht sprechen.

Sie starten die Aufzeichnung über die App unter Startseite > ECG > Test starten. Drücken Sie zum Start der EKG-Aufzeichnung auf den runden Button mit dem Dreieck. Anschließend müssen Sie binnen 3 Sekunden die korrekte Handhaltung einnehmen. Diese besteht darin, dass die Arme vom Körper weggehalten werden. Der Strom fließt über die Rückseite der Uhr den Arm hoch, am Herzen vorbei und muss über den anderen Arm in die Uhr zurückfließen. Dazu muss ein Finger (vorzugsweise Zeigefinger oder Daumen) den seitlichen EKG-Sensor der Uhr berühren. Idealerweise drücken Sie gleichzeitig die Uhr etwas auf den Handrücken (siehe Bild).

Seite 38 Knauermann PRO 3 (2024) & NEO (2024)

Erweiterte Bedienungsanleitung

Unter **EKG-Details** können Sie nun das Ergebnis analysieren. Dieses Ergebnis lässt sich auch jederzeit später wieder aufrufen und stellt zudem folgende Informationen bereit:

**Wellenformbericht**: Das EKG-Diagramm kann damit als Bericht angezeigt werden und über die Teilen-Funktion (oben rechts) auch per E-Mail, WhatsApp oder an einen Drucker gesendet werden. **Herzfrequenz/Qt-Intervall/Herzfrequenzvariabilität**: Diese Werte werden ermittelt und angezeigt, ob Sie sich innerhalb der Normgrenzen befinden.

**Relevante Einstellungen in der App H Band:**

Historische Statistik Startseite > ECG

### HERZSCHRITTMACHER

Der verbaute EKG-Sensor ist nach Medizinsicherheitsnorm geprüft und verwendet geringe Strommengen von lediglich 350 Mikrowatt. Dadurch ist die Verwendung des EKG auch für Träger von Herzschrittmachern ungefährlich. Ein Herzschrittmacher kann jedoch die Messergebnisse beeinflussen – die Erkennung von etwaigen Herzerkrankungen ist daher möglicherweise nicht korrekt und das Diagramm sollte jedenfalls mit einem Kardiologen besprochen werden!

### 5.7 BLUTBESTANDTEILE

#### $\blacktriangleright$  Diese Funktion ist experimentell.

 Diese Funktion erfordert eine Kalibrierung in der App. Dazu benötigen Sie Ihren letzten Bluttest um Harnsäure, Triglyceride, etc. einzugeben.

Unterschied PRO 3 vs. NEO: Diese Funktion existiert nur auf Modellen der Serie PRO 3, nicht auf der NEO.

Die Ermittlung der Blutbestandteile kann sowohl manuell als auch automatisiert erfolgen.

#### **Relevante Einstellungen in der App H Band:**

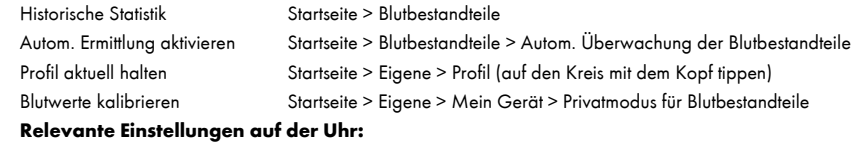

Autom. Ermittlung aktivieren Statusbildschirm > Einstellungen > Gesundheit > Blutbestandteile Überw.

### $\cancel{\mathcal{N}}$  Dies ist ein Kurzzeit-EKG, d.h. es wird nur der Zeitraum der Aufzeichnung überwacht.

 $\blacktriangleright$ Die App analysiert die EKG-Diagramme mit Hilfe von künstlicher Intelligenz und vergleicht diese mit EKG-Daten kranker Patienten (verifiziert durch einen Arzt). Ein Alarm bedeutet nur, dass Ihr EKG-Diagramm jenen von erkrankten Personen signifikant ähnelt - aber nicht dass Sie auch tatsächlich krank sind. Bitte interpretieren Sie es als einen Punkt, den Sie in Ihrem nächsten Arztgespräch zur weiteren Abklärung ansprechen sollten.

A 303.9 umol/l.<br>Hamsäure

## 5.8 KÖRPERZUSAMMENSETZUNG

Diese Funktion erfordert ein korrekt eingestelltes Profil in der App.

 Die Funktion kann aufgrund der in der Uhr integrierten Stromflussmengenbegrenzung über einen Kondensator auch von Träger(inne)n von Herzschrittmachern/Defibrillatoren verwendet werden.

Unterschied PRO 3 vs. NEO: Diese Funktion existiert nur auf Modellen der Serie PRO 3, nicht auf der NEO.

Diese Funktion entspricht der einer klassischen Körperfettwaage. Dabei wird Strom durch den Körper gesendet und da Wasser, Muskeln und Knochen unterschiedliche Widerstände haben, ist es dadurch möglich, auf die Zusammensetzung Ihres Körpers zu schließen. Die ermittelten Werte sind Schätzwerte und erfordern ein korrekt eingestelltes Profil. Während der Messung müssen Sie exakt wie auch bei einem EKG den Daumen oder Zeigefinger der anderen Hand an die seitliche EKG-Elektrode halten, um den Stromkreis zu schließen (Handhaltung siehe Kapitel "EKG").

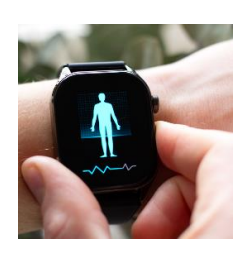

#### **Relevante Einstellungen in der App H Band:**

Historische Statistik Startseite > Körperzusammensetzung Profil aktuell halten Startseite > Eigene > Profil (auf den Kreis mit dem Kopf tippen) **Relevante Einstellungen auf der Uhr:**

(keine)

Seite 42 Knauermann PRO 3 (2024) & NEO (2024)

Erweiterte Bedienungsanleitung

### 5.10 BLUTDRUCK

Für eine korrekte Blutdruckindikation ist eine (in manchen Fällen mehrfache) Kalibrierung der Uhr erforderlich.

 Hinweis: Um den Blutdruck korrekt zu ermitteln, muss die Uhr direkt auf der Haut aufliegen, damit die Reflexionen der grünen LEDs korrekt interpretiert werden können. Wenn Sie die Uhr nicht tragen, legen Sie diese bitte mit dem Display nach unten ab, damit nicht fälschlicherweise andere Reflexionen als Gesundheitsdaten interpretiert werden.

 Der Blutdruck wird auf Basis von Mittelwerten angezeigt, sehr schnell und stark schwankender Blutdruck ist mit dieser Methode nicht in vollem Umfang abbildbar.

Tippen Sie auf den Bildschirm, um eine manuelle Messung zu starten. Alle Werte werden um Mitternacht auf 0 gesetzt. Die automatisch ermittelten Werte stehen dauerhaft in der App zum Abruf zur Verfügung.

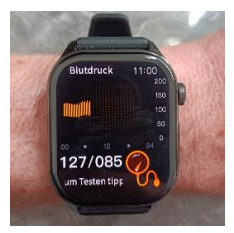

Um die für Sie persönlich geltenden Kalibrierungswerte zu errechnen, besuchen Sie bitte die Website **www.knauermann.de/blutdruck**

#### **Relevante Einstellungen in der App H Band:**

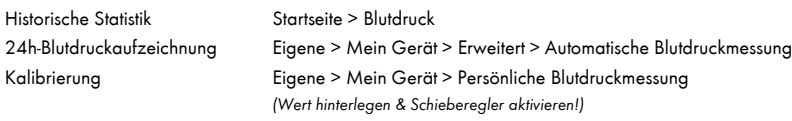

#### **Relevante Einstellungen auf der Uhr:**

24h- Blutdruckaufzeichnung Statusbildschirm > Einstellungen > Gesundheit > BD Überwachung

5.9 STRESS / DRUCK

 Stress ist keine medizinische Maßeinheit zugeordnet. Die Uhr versucht den aus der Herztätigkeit abgeleiteten Stresslevel zwischen 0 (Entspannung) und 100 (höchster Stress) einzuordnen und durch einen Gesichtsausdruck darzustellen. Die Anzeige dient der Motivation zu einem stressreduzierten Lebensstil.

Unterschied PRO 3 vs. NEO: Auf der PRO 3 kann Stress sowohl automatisiert (0-24 Uhr) als auch manuell gemessen werden (aktuelles Stresslevel), auf der NEO steht nur die automatisierte Ermittlung zur Verfügung.

Die Stressermittlung erfolgt nur auf der Uhr und ist nicht in der App H Band abrufbar. Das Diagramm auf der Uhr ist immer für den aktuellen Tag, eine historische Ansicht für die Werte gibt es nicht.

#### **Relevante Einstellungen in der App H Band:** (keine)

### **Relevante Einstellungen auf der Uhr:**

Autom. Ermittlung aktivieren Statusbildschirm > Einstellungen > Gesundheit > Stress Überw. / Druck Überwachung

### 5.11 TEMPERATUR

 Die Uhr ermittelt die Hautoberflächentempeatur und errechnet daraus die Körpertemperatur. Dies kann zu nicht korrekten Ergebnissen führen, z.B.bei Durchblutungsstörungen (sehr kalte Hände), im Winter im Freien, etc.

 Hinweis: Um die Hauttemperatur korrekt zu ermitteln, muss die Uhr direkt auf der Haut aufliegen, damit das Uhrengehäuse sich an die Hauttemperatur angleichen kann.

 Die Uhr muss zumindest 15 Minuten getragen werden, bevor Sie eine Hautoberflächentemperaturmessung durchführen sollten, damit sich die Gehäusetemperatur an die Hauttemperatur angleichen kann.

Unterschied PRO 3 vs. NEO: Diese Funktion existiert nur auf Modellen der Serie PRO 3, nicht auf der NEO.

Tippen Sie auf den Bildschirm, um eine manuelle Messung zu starten. Alle Werte werden um Mitternacht auf 0 gesetzt. Die automatisch ermittelten Werte stehen dauerhaft in der App zum Abruf zur Verfügung.

#### **Relevante Einstellungen in der App H Band:**

Historische Statistik Startseite > Körpertemperatur 24h-Temperaturüberw. aktivieren Startseite > Körpertemperatur > Automatische Temperaturüberw. Einheiten (°C/°F) einstellen Eigene > Einheiten > Körpertemperatureinheit

#### **Relevante Einstellungen auf der Uhr:**

24h- Temperaturaufzeichnung Statusbildschirm > Einstellungen > Gesundheit > Temp. Überw.

Seite 46 Knauermann PRO 3 (2024) & NEO (2024)

### 5.12 BLUTZUCKER

Diese Funktion ist experimentell. Sie ersetzt kein Messsystem wie FreeStyle / DEXCOM. Wenn Sie Freetyle / DEXCOM einsetzen, können Sie die Alarmierungen dieses Systems direkt auf der Knauermann-Uhr empfangen (siehe Kapitel .Mitteilungen").

 Diese Funktion erfordert eine Kalibrierung in der App. Dazu benötigen Sie ein invasives Messgerät (Teststreifen-basiert wie das Knauermann LABOR oder z.B. FreeStyle / DEXCOM)

Unterschied PRO 3 vs. NEO: Diese Funktion ist auf der PRO 3 weiterentwickelt und unterstützt eine erweiterte Kalibrierung.

Tippen Sie auf den Bildschirm, um eine manuelle Messung zu starten. Alle Werte werden um Mitternacht auf 0 gesetzt. Die automatisch ermittelten Werte stehen dauerhaft in der App zum Abruf zur Verfügung. Vergleichen Sie die Werte, die über diese experimentelle Funktion ermittelt werden mit denen Ihres invasiven Messgeräts. Verwenden Sie die Funktion nur, wenn diese bei Ihnen durch eben diese Nachprüfung bestätigte und plausible Werte liefert.

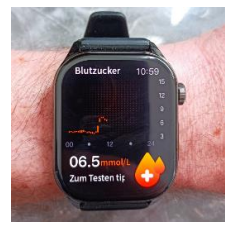

01.0MET

Erweiterte Bedienungsanleitung

### **Relevante Einstellungen in der App H Band:**

Historische Statistik Startseite > Blutzucker Autom. Ermittlung aktivieren Startseite > Blutzucker > Blutzucker-Überwachung Blutzucker kalibrieren Startseite > Eigene > Mein Gerät > Blutzucker-Privatmodus **Relevante Einstellungen auf der Uhr:**

Autom. Ermittlung aktivieren Statusbildschirm > Einstellungen > Gesundheit > BZ Überwachung

### 5.13 MET (STOFFWECHSEL)

### Diese Funktion erfolgt gemeinsam mit der Messung von Stress / Druck.

Unterschied PRO 3 vs. NEO: Auf der PRO 3 kann MET sowohl automatisiert (0-24 Uhr) als auch manuell gemessen werden (aktueller MET-Wert), auf der NEO steht nur die automatisierte Ermittlung zur Verfügung.

Die Abkürzung MET steht für die Einheit "Metabolisches Äquivalent" und ist eine Einheit zur Messung des Stoffwechsels. 1 MET entspricht dabei 1 kcal Energieverbrauch pro kg Körpergewicht pro Stunde. Je höher der Wert, desto höher der Energieverbrauch bzw. die körperliche Belastung.

1 MET entspricht dabei selbständiger Tätigkeit wie Essen oder Trinken, 4 MET leichter Arbeit und Werte >10 treten bei anstrengenden Sportarten auf.

Die Ermittlung des Metabolischen Äquivalents erfolgt nur auf der Uhr und ist nicht in der App H Band abrufbar. Das Diagramm auf der Uhr ist immer für den aktuellen Tag, eine historische Ansicht für die Werte gibt es nicht.

#### **Relevante Einstellungen in der App H Band:**

(keine)

#### **Relevante Einstellungen auf der Uhr:**

Autom. Ermittlung aktivieren Statusbildschirm > Einstellungen > Gesundheit > Stress Überw. / Druck Überwachung

## 5.14 HRV

Unterschied PRO 3 vs. NEO: Auf der PRO 3 kann HRV sowohl automatisiert (0-7 Uhr) als auch manuell gemessen werden (aktueller HRV-Wert), auf der NEO steht nur die automatisierte Ermittlung zur Verfügung.

Die Herzfrequenzvariabilitätsanalyse (HRV) ist ein Teilausschnitt eines Langzeit-EKG.

Dabei werden die RR-Intervalle (gemessen in Millisekunden) in verschiedenen Diagrammen dargestellt. Die Herzfrequenzvariabilität wird nur zwischen 0 und 7 Uhr aufgezeichnet. Dieser Zeitraum ist bewusst so gewählt, da Sie dann im Normalfall schlafen (keine körperliche Aktivität) und das Herz gleichmäßig schlägt bzw. Unregelmäßigkeiten so gut erkennbar sind. Wenn Sie Schichtarbeiter oder Partytiger sind, hat die HRV-Analyse für die jeweilige Nacht KEINE Aussagekraft! Diese Funktion ist sehr stromverbrauchsintensiv (die Akkulaufzeit der Uhr sinkt auf 2-3 Tage) und ist daher standardmäßig deaktiviert.

### **DIAGRAMM AUF DER UHR: Wie sind die Werte zu verstehen?**

Auf der Uhr werden die ermittelten HRV-Werte im Menüpunkt HRV in Form eines Verlaufsdiagramms dargestellt.

Ein hoher HRV-Wert ist positiv und geht üblicherweise mit einer guten gesundheitlichen Verfassung einher. Der HRV-Wert nimmt mit dem Alter stark ab: Im Alter von Mitte 20 sind Werte im Bereich 55-105 typisch, Menschen ab 60 Jahren sind typischerweise im Bereich 25-45. Regelmäßiges Training, Stressvermeidung, ausgewogene Ernährung und ein Normalgewicht erhöhen den HRV-Wert.

 $\mathbb{S}$ eite  $50$  Knauermann PRO 3 (2024)  $\&$  NEO (2024)  $\&$  NEO (2024)  $\&$  NEO (2024)  $\&$  NEO (2024)  $\&$  NEO (2024)  $\&$ 

**DIAGRAMM IN DER APP: Wie sind die Werte zu verstehen?**

In der App werden die HRV-Werte zusätzlich als zweidimensionales Lorenz-Diagramm dargestellt, wenn Sie die erweiterte Schlafüberwachung in Kombination mit der Blutsauerstoffüberwachung aktiviert haben. Dieses dient

der Analyse der Gleichmäßigkeit. Es stellt alle RR-Intervall-Einzeldaten auf einen Blick dar und die dargestellte Form erlaubt Rückschlüsse auf die Langzeit-Herzfunktion und macht typischerweise folgende Krankheiten sichtbar:

 Anämie Apnoe Arrhythmien, ventrikuläre **Kopfstenosen**  Koronare Herzkrankheit Myokardischämie Schilddrüsenüberfunktion Vorhofflimmer

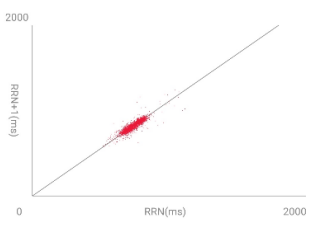

Das Lorenz-Diagramm einer gesunden Person hat typischerweise die **Form einer langgestreckten Ellipse** wie rechts dargestellt. Sollte Ihr Diagramm abweichen, suchen Sie in der App jene Form, die Ihrem Diagramm am ähnlichsten kommt, um die medizinische Einschätzung dazu abzurufen.

#### **Relevante Einstellungen in der App H Band:**

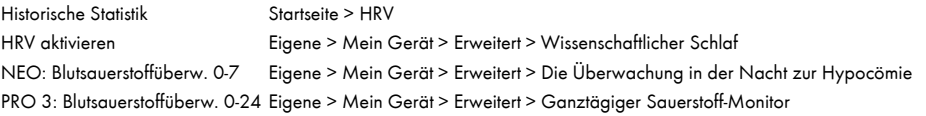

Erweiterte Bedienungsanleitung

Tachykardie Herzinsuffizienz

### **Relevante Einstellungen auf der Uhr:**

Autom. Ermittlung aktivieren Statusbildschirm > Einstellungen > Gesundheit > Gesunder / Wissenschaftl. Schlaf Blutsauerstoffüberwachung Statusbildschirm > Einstellungen > Gesundheit > BS Überw.

 Die Datenermittlung für die Lorenz-Diagramm-Funktion (Wisschaftl. Schlaf in Kombination mit Blutsauerstoff) ist sehr stromintensiv und verkürzt die Akkulaufzeit der Uhr erheblich. Nutzen Sie diese Funktion sinnvollerweise nur, um etwaige Herzprobleme durch zeitlich längere Aufzeichnung zu ermitteln.

### 5.15 STRAHLUNGSPEGEL

### Diese Funktion ist experimentell.

Unterschied PRO 3 vs. NEO: Diese Funktion ist nur auf den runden Versionen (46mm Glasdurchmesser und 40mm Glasdurchmesser) der PRO 3 verfügbar.

Die Ermittlung des Strahlungspegels erfolgt nur auf der Uhr und ist nicht in der App H Band abrufbar. Es gibt kein Diagramm, sondern nur eine einmaliges manuelles Messergebnis, das graphisch veranschaulicht mit einem Grenzwert dargestellt wird.

Das Funktionsprinzip ist das eines Füllhalterdosimeters, welches den in der Uhr integrierten Kondensator nutzt, um die ionisierende Strahlung zu messen. Die ermittelten Werte dienen der Information und ersetzen nicht Dosimeter für den professionellen medizinischen Einsatz.

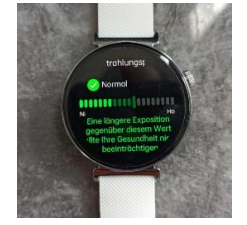

## 5.16 ATEMÜBUNG / ATMEN

Die Uhr unterstützt Sie bei Entspannungsübungen durch Ein- und Ausatmen. Sie können Einstellen, wie lange die Übung dauern soll (1-5 Minuten). Folgen Sie anschließend den Anweisungen am Display der Uhr: Atmen Sie durch die Nase ein und dann konzentriert wieder aus. Dies reduziert Stress und ist eine einfache Meditationsübung, um die Konzentration zu fördern.

### 5.17 TELEFON

Die Telefonfunktion ist technisch gesehen eine Freisprecheinrichtung. Über das Bluetooth-Audio-Modul der Uhr wird eine Audioverbindung zu Ihrem Smartphone hergestellt. Dadurch ist keine eigene SIM-Karte im Telefon erforderlich, umgekehrt muss sich das Telefon in Bluetooth-Reichweite (maximal 10 Meter ohne Hindernisse) sein zur Uhr befinden.

Die Einrichtung der Verbindung ist im Kapitel "4.2 Telefoniefunktion" beschrieben.

Um die Telefoniefunktion der Uhr zu managen, gehen Sie in den Statusbildschirm der Uhr und tippen auf den Hörer. Über den Schrieberegler aktivieren / deaktivieren Sie die Funktion. Eine deaktivierte Telefoniefunktion verlängert die Akkulaufzeit.

#### **Relevante Einstellungen in der App H Band:**

Telefoniefunktion (de)aktivieren Eigene > Mein Gerät > Bluetooth-Ruf Kontakte verwalten Eigene > Favoriten-Kontakte **Relevante Einstellungen auf der Uhr:** Telefoniefunktion (de)aktivieren Statusbildschirm > Hörersymbol > Bluetooth-Ruf / Bluetooth-Anruf

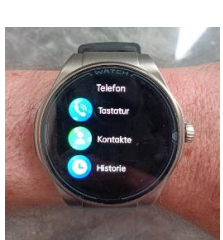

Knauermann PRO 3 (2024) & NEO (2024)

Erweiterte Bedienungsanleitung

 Wenn Sie mit der Uhr nicht telefonieren wollen, so deaktivieren Sie den Schieberegler bei Bluetooth-Ruf / Bluetooth-Anruf. Entkoppeln Sie die Uhr nicht im Bluetooth-Menü Ihres Smartphones.

 Wenn Sie einen Anruf auf der Uhr haben, diesen aber auf dem Smartphone führen möchten, können Sie das Gespräch auf das Smartphone "hinüberziehen". Die meisten Smartphones haben dazu ein Symbol links neben dem roten Hörersymbol zum Auflegen.

 Wenn Sie Schwierigkeiten mit der Telefoniefunktion haben, gehen Sie in die Bluetooth-Einstellungen Ihres Smarphones und entkoppeln Sie die Uhr. Anschließend gehen Sie in die App HBand und aktivieren dieTelefoniefunktion aus der App heraus erneut.

### 5.18 MITTEILUNGEN

Zu den Mitteilungen gelangen Sie neben dem Menü auch, wenn Sie während die Uhrzeitanzeige sichtbar ist von unten nach oben wischen. Mitteilungen sind alle jene Nachrichten, die Sie von dem Smartphone auf die Uhr weiterleiten lassen.

Die Funktion dazu wird über die App realisiert. Daher ist es notwendig, dass die App Zugriff auf Ihre Anrufe, Kontakte, SMS und Benachrichtigungen hat, denn nur dann kann die App diese Information an die Uhr weiterleiten. (Wenn die App keinen Zugriff auf die Kontakte hat, dann kann Sie Ihnen nicht mitteilen, wer gerade anruft. Sie können

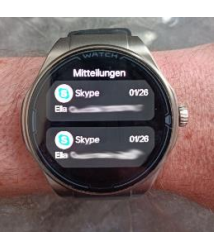

diese Berechtigung jederzeit auch wieder entziehen mit dem Ergebnis, dass die entsprechende Funktion dann nicht zur Verfügung steht.)

Die wichtigsten Apps sind bereits vordefiniert. Ganz unten finden Sie den Eintrag "Andere" über den Sie sämtliche auf Ihrem Smartphone installierten Apps einzeln auf die Uhr weiterleiten können. Wenn Sie beispielsweise das FreeStyle Libre Blutzuckersystem nutzen, können Sie sich Zuckeralarmierungen direkt auf der Uhr anzeigen lassen, wenn Sie die App aktivieren.

### **Funktionalität auf der Uhr:**

- Auf der Uhr können Sie auf die eingegangen Nachrichten auch zugreifen, indem Sie im Ziffernblatt von unten nach oben wischen.
- Die Uhr zeigt die letzten 5 eingegangen Nachrichten. Kommt eine weitere Nachricht herein, wird die älteste automatisch gelöscht.
- Unterhalb der Nachrichten befindet sich ein Papierkorbsymbol um alle Nachrichten zu löschen
- Sie können auf die einzelnen Nachrichten tippen, um mehr Text anzuzeigen (bis zu 90 Zeichen sofern das Smartphone diese maximale Zeichenzahl unterstützt). Am Ende der einzelnen Nachricht befindet sich ebenfalls ein Papierkorbsymbol, um die jeweilige Nachricht zu löschen.

#### **Relevante Einstellungen in der App H Band:**

Benachrichtigungen verwalten Eigene > Mein Gerät > Benachrichtigung

#### **Relevante Einstellungen auf der Uhr:**

Benachrichtigungen ein/aus Statusbildschirm > Einstellungen > Mitteilungen

 Viele Android-Telefone haben rigide Stromspareinstellungen, die bewirken, dass die App H Band einfach pausiert oder beendet wird. In diesem Fall kann die App nicht mitbekommen, dass ein Anruf oder eine Nachricht einlangt und auch nicht auf die Uhr weiterleiten. Die verantwortliche Funktion dazu heißt "App-Optimierung", wobei die Optimierung dafür steht, dass es dann nicht funktioniert, weil das Android-Betriebssystem die App eben "optimiert" (=beendet/pausiert). Sie müssen daher die Optimierung der App deaktivieren, dann wird alles durchgängig funktionieren. Im Normalfall finden Sie diese Einstellung in Ihren Telefoneinstellungen unter "Apps" und können dort dann die Optimierung für H Band deaktivieren. Es kann aber je nach Smartphone-Hersteller und Android-Version abweichen.

Bei Samsung-Telefonen heißt die Option nicht "App-Optimierung" sondern "Akku" und befindet sich ebenfalls in den Telefoneinstellungen unter "Apps" und dann "H Band". Im "Akku"-Menüpunkt deaktivieren Sie bitte die Stromsparfunktion, indem Sie die erste Option ganz oben auswählen. Dann wird H Band nicht mehr durch das Samsung-Betriebssystem eingeschränkt und funktioniert vollumfänglich.

Seite 58 Knauermann PRO 3 (2024) & NEO (2024)

erweiterte Bedienungsanleitung Seite 5<sup>0</sup> Seite 5<sup>0</sup> Seite 5<sup>0</sup> Seite 5<sup>0</sup> Seite 5<sup>0</sup> Seite 5<sup>0</sup> Seite 5<sup>0</sup> Seite 5<sup>0</sup>

## 5.18.1 FREESTYLE LIBRE / DEXCOM

In diesem Abschnitt wird beispielhaft erklärt, wie die Einbindung von beliebigen Smartphone-basierten Blutzuckermesssystemen (BZM) in die H Band App zur Nutzung auf der Knauermann PRO 3 / NEO realisiert wird.

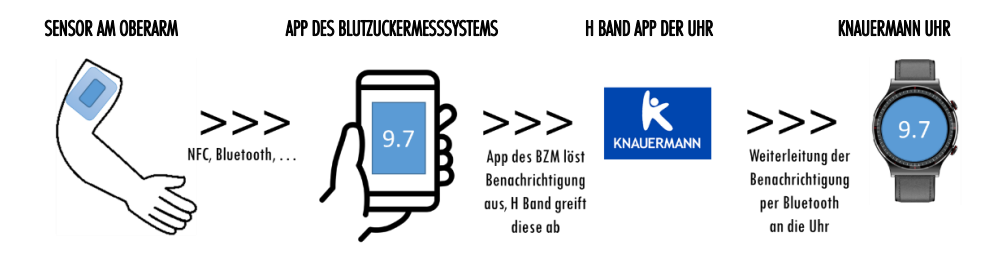

Bitte stellen Sie sicher, dass das BZM vollständig funktioniert und die Werte des Sensors korrekt an die App des BZM weitergeleitet werden. Anschließend öffnen Sie die H Band App und tippen unten rechts auf "Eigene" und dann auf den Namen Ihrer Uhr unterhalb von "Mein Gerät". Wählen Sie nun den ersten Punkt "Benachrichtigungen" und scrollen Sie ganz nach unten zum Punkt "Andere". Sie müssen nun einerseits den Schieberegler von "Andere" aktivieren als auch anschließend noch auf den Text "Andere" tippen: Es öffnet sich die Liste aller installierten Apps, wählen Sie in dieser Liste die App Ihres BZM aus. Fertig!

### **Voraussetzungen für ordnungsgemäßes Funktionieren:**

- Die App des BZM ist installiert und kommuniziert mit Ihrem Oberarm-Sensor
- In der App des BZM ist die Benachrichtigungsfunktion aktiviert, also dass sich die BZM-App z.B. bei hohem Blutzucker meldet und eine Benachrichtigung ausgibt
- In den Energiespareinstellungen sind alle Beschränkungen für die App des BZM entfernt (sonst kann es passieren, dass das Smartphone die App pausiert/beendet und die Signale des Oberarmsensors nicht empfangen werden)
- In den Energiespareinstellungen sind alle Beschränkungen für die H Band App der Knauermann-Uhr entfernt (sonst kann es passieren, dass das Smartphone die App pausiert/beendet und die H Band App die Informationen der BZM App nicht erhält)
- Nur Android: In der H Band App ist in Eigene > Mein Gerät > Benachrichtigungen > Andere die App des BZM ausgewählt UND auch der Schieberegler von "Andere" aktiviert.
- Nur iPhone: In der H Band App ist in Eigene > Mein Gerät > Benachrichtigungen der Schieberegler von "Andere" aktiviert.
- Das Smartphone befindet sich in der Reichweite des Oberarmsensors des BZM
- Das Smartphone befindet sich in der Reichweite der Uhr (Bluetooth, ca. 10 Meter, im Freien auch mehr)

### 5.19 MUSIK (FERNSTEUERUNG)

Sie können die Musikwiedergabe Ihres Smartphones auch über die Uhr fernsteuern. Dies ist beispielsweise beim Sport praktisch, wenn Sie Ihr Smartphone in der Tasche haben und über Ohrhörer Musik hören. Der genaue Funktionsumfang hängt von Ihrem verwendeten Smartphone ab, denn nicht alle Smartphones unterstützen alle Fernsteuerungskommandos:

- Titel vor/zurück
- Pause/Play
- Lautstärke ändern

Bitte beachten Sie auch, dass bei manchen Smartphones eine Musikfernsteuerung erst möglich ist, wenn Sie die Musik bereits zuvor auf Ihrem Smartphone gestartet haben.

Es wird immer die Standard-Musik-App Ihres Smartphones ferngesteuert. Wenn Sie also beispielsweise Spotify eingestellt haben, wird Spotify gesteuert. Welche App die Standard-App für Musikwiedergabe sein soll, legen Sie in den Telefoneinstellungen Ihres Smartphones fest.

 Hinweis: Wenn Sie auf der Uhr bereits eine Bluetooth-Audio-Verbindung zu Ihrem Smartphone eingerichtet haben (Telefonfunktion) UND auch die Uhr als Lautsprecher nutzen (Auf der Uhr: Statusbildschirm > Telefonhörersymbol > Media-Audio / Medien-Audio aktiviert), wird die Musik direkt auf der Uhr abgespielt.

## 5.20 WEIBL.ZYKLUS / CYCLE TRACKING

Die Uhr bietet ein Menstruationstracking bzw. kann unterstützen, wenn Sie sich ein Kind wünschen.

Diese Funktion steht auf der Uhr nur zur Verfügung, wenn Sie in der App Ihr Profil auf "Weiblich" gestellt haben. Sie werden anschließend gefragt, welchen Modus der Menstruationsaufzeichnung Sie wünschen.

### **Relevante Einstellungen in der App H Band:**

Profil bearbeiten Eigene > Profil (Auf den Kreis mit dem Kopf tippen) Modus der Menstruationsaufz. Eigene > Profil (Auf den Kreis mit dem Kopf tippen) > Menstruation (rotes Bleistift-Symbol)

Es stehen 4 verschiedene Modi zur Verfügung:

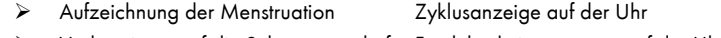

- Vorbereitung auf die Schwangerschaft Fruchtbarkeitsprognose auf der Uhr
	- Schwangerschaft Wievielter Schwangerschaftstag auf der Uhr
- 

Mutter Zyklusanzeige auf der Uhr, angepasst auf Mutterschaft

Hinweis: Die Einstellung "Geschlecht" bezieht sich auf das biologische Geschlecht. Sollten Sie als eines der 523 anderen Geschlechter gelesen werden wollen, so können Sie dies gerne tun – es hat aber nichts mit dieser Einstellung zu tun und ist auch weder beabsichtigte noch unbeabsichtigte Diskriminierung und einer Diskussion zu diesem Thema sind wir auch nicht zugänglich.

Seite 62 Knauermann PRO 3 (2024) & NEO (2024)

Erweiterte Bedienungsanleitung

### 5.22 WETTER

 Hinweis: Wetterdaten sind nur verfügbar, falls die Uhr innerhalb der letzten 24 Stunden Kontakt mit der App hatte.

Die App H Band ruft auf Basis Ihres Smartphone-Standorts die Wetterdaten aus dem Internet ab. Daher muss die App Zugriff auf Ihren Standort und auf das Internet haben. Um eine Synchronisierung mit der Uhr zu erzwingen, starten Sie die App, tippen Sie auf der Startseite auf den Kreis mit der Schrittzahl und ziehen sie diesen Kreis ca. 5cm nach unten und lassen Sie ihn dann los.

Die Uhr zeigt jeweils die aktuelle Temperatur inkl. Symbol & Kurzbeschreibung (Sonnig, Bewölkt,…) groß an. Daneben befinden sich die erwartete Maximal- und Minimaltemperatur für den aktuellen Tag.

Wischen Sie von unten nach oben, um zu den darunterliegenden Seiten mit der Wetterprognose (insgesamt 3 Seiten) zu gelangen.

### **Relevante Einstellungen in der App H Band:**

Wettereinstellung Eigene > Mein Gerät > Wetter

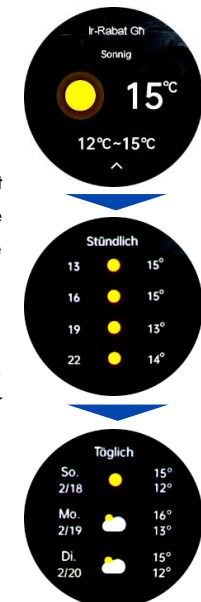

### 5.23 STOPPUHR

Sie können die Stoppuhr über das rechte Symbol starten/pausieren. Wenn die Stoppuhr pausiert ist, können Sie über das linke Symbol die Uhr auf 0 zurücksetzen. Sie können die Stoppuhr über den Hardwareknopf oder durch Wischen von Links nach Rechts verlassen, **sie läuft trotzdem im Hintergrund weiter**.

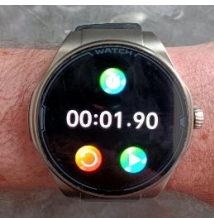

## 5.21 KAMERA (FERNAUSLÖSER)

Sie können die Uhr als Fernauslöser für Ihr Smartphone verwenden. Damit können Sie beispielsweise Fotos aus der Ferne (Bluetooth-Reichweite, d.h. bis zu 10 Metern) schießen. Die App benötigt dafür Zugriff auf Ihre Kamera/Fotos, um das Foto zu schießen und auf Ihrem Smartphone zu speichern.

Wenn die App H Band läuft, öffnet sich der Fotomodus automatisch, wenn Sie die Funktion auf der Uhr öffnen. Es kann bei manchen Smartphones sein, dass dies nicht funktioniert. In diesem Fall starten Sie die Funktion bitte über die App unter Eigene > Mein Gerät > Fernauslöser

 Viele Android-Telefone haben rigide Stromspareinstellungen, die bewirken, dass die App H Band einfach pausiert oder beendet wird. In diesem Fall kann die App nicht mitbekommen, dass die Uhr gerne ein Foto machen würde. Die verantwortliche Funktion dazu heißt "App-Optimierung", wobei die Optimierung dafür steht, dass es dann nicht funktioniert, weil das Android-Betriebssystem die App eben "optimiert" (=beendet/pausiert). Sie müssen daher die Optimierung der App deaktivieren, dann wird alles durchgängig funktionieren. Im Normalfall finden Sie diese Einstellung in Ihren Telefoneinstellungen unter "Apps" und können dort dann die Optimierung für H Band deaktivieren. Es kann aber je nach Smartphone-Hersteller und Android-Version abweichen.

 $\not$  Abhängig von Ihrem Smartphone kann es sein, dass die Fotos nicht in der Standard-Galerie, sondern als Fotodatei gespeichert werden. Nutzen Sie einen kostenlosen Dateimanager, um auf diese Fotos zuzugreifen.

### 5.24 TIMER

Wählen Sie einen beliebigen Countdown-Timer aus, es stehen folgende Varianten zur Verfügung:

- Vordefinierte typische Zeiträume (z.B. 5 Minuten)
- > Individueller Zeitraum

Beim individuellen Zeitraum können Sie frei zwischen 1 Sekunde und 23 Stunden, 59 Minuten und 59 Sekunden wählen, indem Sie die einzelnen Werte durch Wischen von oben nach unten bzw. umgekehrt verändern.

Sie können den Countdown-Timer über das rechte Symbol starten/pausieren. Wenn der Countdown-Timer pausiert ist, können Sie über das linke Symbol zur Zeitauswahl zurückkehren. Sie können den Countdownüber über den Bedienknopf oder durch Wischen von Links nach Rechts verlassen, **er läuft trotzdem im Hintergrund weiter** und die Uhr vibriert dann, wenn der Countdown-Timer abgelaufen (bei Null angekommen) ist.

### 5.25 WECKER

Sie können mehrere Alarmzeiten wochentagsabhängig definieren, also z.B. "Wecke mich Montag und Dienstag jeweils um 6:30 Uhr". Das Wecken erfolgt per Vibrationsalarm.

Sie können den Wecker auf der Uhr stellen, indem Sie das "+" Zeichen antippen und anschließend die Uhrzeit (durch Wischen nach oben und unten) und die betroffenen Wochentage (durch antippen) definieren. Wenn Sie keinen Wochentag definieren, wird der Wecker nur ein einziges Mal ausgeführt!

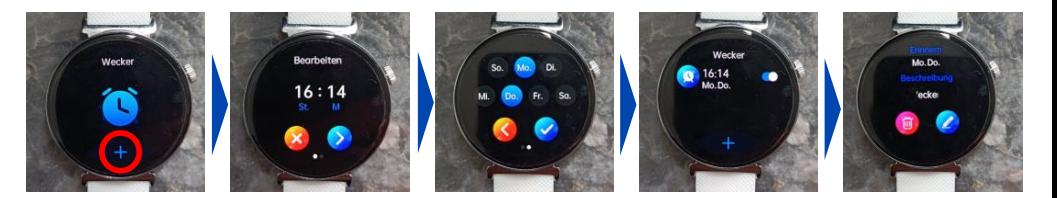

Die einzelnen Weckzeiten können auf der Uhr per Schieberegler deaktiviert werden. Durch Antippen einer Weckzeit können Sie diese Löschen (Papierkorbsymbol) oder ändern (Stiftsymbol)

Seite 66 Knauermann PRO 3 (2024) & NEO (2024)

erweiterte Bedienungsanleitung Seite 67 Seite 67 Seite 67 Seite 67 Seite 67 Seite 67 Seite 67 Seite 67 Seite 6

Die Konfiguration kann jedoch ebenfalls über die App erfolgen. Wählen Sie dazu oben rechts in der Ecke das "+", um einen neuen Alarm hinzuzufügen. Bestehende Alarme können Sie deaktivieren (Schieberegler) oder durch Antippen auch ändern/löschen.

 Hinweis: In der App gibt es eine Zusatzfunktion, die auf der Uhr nicht zur Verfügung steht: Sie können den einzelnen Weckzeiten Notizen hinzufügen, die dann auf der Uhr eingeblendet werden. Damit können Sie beispielsweise eine Medikamentenerinnerung realisieren.

**Relevante Einstellungen in der App H Band:** Wecker stellen Eigene > Mein Gerät > Alarm bearbeiten **Relevante Einstellungen auf der Uhr:** Wecker stellen App-Liste > Wecker

## 5.26 TASCHENLAMPE / FACKEL

Durch Antippen des Taschenlampensymbols aktivieren und deaktivieren Sie die Funktion. Sie können die Funktion auch durch Drücken des Hardwareknopfs oder durch Wischen von links nach rechts beenden.

## 5.27 HANDYSUCHE / SUCHEN

Wenn Sie Ihr Handy verlegt haben, es sich aber in der Bluetooth-Reichweite befindet, können Sie es über die Uhr vibrieren/klingeln lassen, um es leichter zu finden.

 Viele Android-Telefone haben rigide Stromspareinstellungen, die bewirken, dass die App H Band einfach pausiert oder beendet wird. In diesem Fall kann die App nicht mitbekommen, dass die Uhr nach dem Handy sucht und das Handy klingeln/vibrieren lassen. Die verantwortliche Funktion dazu heißt "App-Optimierung", wobei die Optimierung dafür steht, dass es dann nicht funktioniert, weil das Android-Betriebssystem die App eben "optimiert" (=beendet/pausiert). Sie müssen daher die Optimierung der App deaktivieren, dann wird alles durchgängig funktionieren. Im Normalfall finden Sie diese Einstellung in Ihren Telefoneinstellungen unter "Apps" und können dort dann die Optimierung für H Band deaktivieren. Es kann aber je nach Smartphone-Hersteller und Android-Version abweichen.

Zusätzlich gibt es auch die umgekehrte Möglichkeit, die Uhr von der App aus zu suchen (wenn Sie die Uhr verlegt haben). Wählen Sie dazu in der App die Option Eigene > Mein Gerät > Gerät suchen.

### 5.28 SPRACHASSISTENT / VOICE A.

Diese Funktion setzt voraus, dass der Sprachassistent auf Ihrem Smartphone bereits vorkonfiguriert und aktiviert ist. Auf Android-Geräten ist dies typischerweise der Google Assistent, auf iPhones ist es Siri und auf Samsung-Geräten wird zumeist Bixby verwendet (man kann aber auch auf Samsung von Bixby auf Google Assistent) umstellen. Ein Sprachassistent versteht gesprochene Befehle oder Fragen und führt daraufhin Aktionen aus oder antwortet per Sprache.

Der Sprachassistent steht auf der Uhr nur zur Verfügung, wenn das Bluetooth-Audiogerät gekoppelt und aktiviert ist.

Sie können den Sprachassistenten über das Menü Ihrer Knauermann LADY 3 aufrufen. Tippen Sie nun auf den roten Kreis in der Mitte der Uhr, um ein Sprachkommando abzusetzen. Hier einige Beispiele von Sprachkommandos:

- "Wie wird das Wetter morgen?" (Die Uhr antwortet per Sprache)
- "Wieviel ist 7 mal 12?" (Die Uhr antwortet per Sprache)
- "An welchem Tag ist Freddie Mercury gestorben?" (Die Uhr antwortet per Sprahce)
- "Welche sind die reichsten Länder der Welt" (Am Smartphone wird ein Suchergebnis angezeigt)
- "Schalte das Licht im Badezimmer ein!" (Funktioniert nur, wenn Sie über ein Smart Home verfügen)

### 5.29 RECHNER

Der Taschenrechner beherrscht die vier Grundrechenarten und mit "+/-" kann das Vorzeichen geändert werden. Die Taste "C" setzt den Rechner auf 0 zurück. Sie können den Rechner über den Bedienknopf oder durch Wischen von links nach rechts verlassen. Der Rechner bleibt im Hintergrund aktiv, d.h. Rechenergebnisse werden durch Verlassen nicht auf 0 gesetzt.

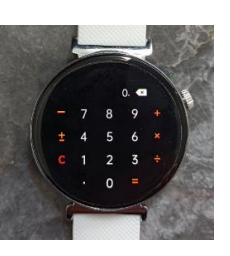

Knauermann PRO 3 (2024) & NEO (2024)

Der Taschenrechner beherrscht keine "Punkt-vor-Strich"-Rechnung. (Jede arithmetische Operation steht für sich)

### 5.30 SPIELE / SPIEL

Einige Modelle haben Spiele eingebaut.

#### **Logikspiel 2048:**

Erweiterte Bedienungsanleitung

4 Eingabemöglichkeiten: Wischen nach Links, Rechts, Oben, Unten

Das Spielfeld besteht aus 16 Feldern. Das Spiel ist verloren, wenn kein Zug mehr möglich ist. Das Ziel ist es eine möglichst hohe Zahl auf einem der 16 Felder zu erreichen. Wenn Sie in eine Richtung wischen, werden alle bereits gefüllten Felder in diese Richtung bewegt – so weit, wie maximal möglich. Befinden sich zwei identische Zahlen nebeneinander, so werden diese zu einer Zahl addiert ( $2 + 2 \rightarrow 4$ ) und es wird wieder ein Feld frei. Gibt es keine

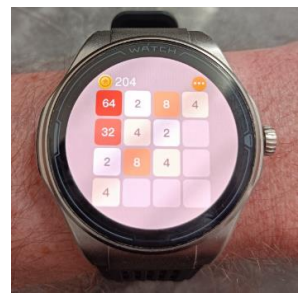

solche Möglichkeit, wird zufällig entweder eine 2 oder eine 4 am Spielfeld platziert. Um zu "Überleben", ist es daher notwendig möglichst häufig eine Addition auszuführen, um wieder Felder freizubekommen. Das Spiel heißt zwar 2048 und das Erreichen einer solchen Zahl ist quasi der Gewinn, man kann aber weiterspielen und beispielsweise auch 4096 erreichen. Das Spiel kann über den Bedienknopf beendet werden.

 Tipp: Versuchen Sie, dass der höchste Wert am Spielfeld sich immer in einer der 4 Ecken befindet. Es gibt im Internet viele kostenlose Varianten, die Sie im Browser spielen können, z.B. www.2048game.com – so können Sie am PC etwas üben. Wir wünschen viel Erfolg!

### **Geschicklichkeitsspiel VOGELFLUG:**

2 Eingabemöglichkeiten: Finger am Display / Finger nicht am Display

Wenn Sie mit dem Finger auf das Display tippen, fängt der Vogel an mit den Flügeln zu schlagen und fliegt nach oben. Wenn Sie den Finger vom Display nehmen, sinkt der Vogel ab. Das Ziel des Spiels ist es, möglichst weit zu fliegen, ohne ein Hindernis zu berühren. Das Spiel kann über den Bedienknopf beendet werden.

 Tipp: Idealerweise bleiben Sie nicht mit dem Finger dauerhaft am Display sondern tippen auf das Display in hoher oder niedriger Frequenz. So können Sie mit der richtigen Frequenz ermöglichen, dass der Vogel geradeaus fliegt.

# 6. SENIORENFREUNDLICHE EINSTELLUNGEN

Wir haben sehr viele ältere Nutzer unter unseren Uhren und das berücksichtigen wir natürlich in unserer Produktentwicklung. In diesem Kapitel möchten wir Ihnen einige empfehlenswerte Einstellungen Ihrer Uhr vorschlagen, die von älteren Kunden sehr geschätzt werden:

### **Displayanzeigedauer verlängern (PRO 3 & NEO)**

Das Display der Uhr schaltet sich nach einer gewissen Zeit ohne Interaktion ab. Standardmäßig ist dieser Wert auf 5 Sekunden eingestellt. Ältere Kunden bevorzugen eine längere Anzeigedauer (bis zu 60 Sekunden sind möglich), insbesondere durch das stromsparende AMOLED-Display der PRO 3 sind die Auswirkungen auf die Akkulaufzeit nicht so aravierend.

Auf der Uhr: Statusbildschirm > Einstellungen > Anzeige > Anzeigedauer / Bildschirm ein

### **Always-On-Anzeige (nur PRO 3)**

Gerade wenn man sein Leben lang "herkömmliche" Uhren getragen hat, schätzt man, dass einfach permanent die Anzeige der Uhrzeit ablesbar ist. Auf der Uhr: Statusbildschirm > Einstellungen > Daueranzeige / Immer an

Seite 74 Knauermann PRO 3 (2024) & NEO (2024)

Erweiterte Bedienungsanleitung

### **Sensibilität der Handbewegungserkennung ändern**

Wenn man die Hand anhebt, kann die Uhr diese Bewegung erkennen und das Display automatisiert einschalten (bzw. bei umgekehrter Bewegung auch wieder ausschalten). Immer Alter sind Bewegungen oft langsamer und/oder weniger zielgerichtet. Deshalb lässt sich die Sensibilität der Handbewegungserkennung verändern (bzw. in der Nacht auch komplett deaktivieren).

In der App: Eigene > Mein Gerät > Display lesen im Handumdrehen **(auf den Text tippen, NICHT auf den Schieberegler!)**

### **Anderes Ziffernblatt einstellen**

Geschmäcker sind vielfältig. Deshalb haben wir für jede Uhr mehr als 100 verschiedene Ziffernblätter zur Auswahl – wählen Sie jenes, das Ihrem Geschmack und Ihrer Sehstärke am Besten entgegenkommt! In der App: Eigene > Mein Gerät > Ziffernblätter > Weitere Ziffernblätter

**Unsere Empfehlung, wenn Sie die PRO 3 für andere wenig technik-affine Personen einrichten:** - Displayanzeigedauer = 30 Sekunden (guter Kompromiss zwischen Komfort und Akkuschonung) - Always-On-Display = EIN (Uhrzeit immer sichtbar, keine Umstellung von bisherigen Armbanduhren) - Sensibilität der Handbewegung = deaktivieren (Uhr reagiert dann nur auf Knopfdruck zum Umschalten auf das Ziffernblatt) - Ziffernblatt mit möglichst vielen Infos installieren (wird dann auf Knopfdruck eingeblendet, viel Info auf einen Blick) - SOS-Notruf einrichten (siehe Kapitel "Notruffunktion") Mit diesen Einstellungen ist die Uhr dann perfekt für wenig technik-affine Menschen nutzbar: "Du siehst immer die Uhrzeit. **Drücke auf den Knopf, dann siehst du das vollständige Ziffernblatt. Wische dann von rechts nach links und du siehst die einzelnen Daten. Wenn du dich nicht auskennst, drücke einfach wieder auf den Knopf. Wenn du Hilfe brauchst, drücke 3 Sekunden auf den Knopf für die SOS-Funktion."**

### 6.1 APPS ANORDNEN

**NUR PRO 3 ECKIG**

**So ist die Uhr optimal für wenig technik-affine Menschen nutzbar:** In unserer eckigen Version der PRO 3 haben wir eine exklusive Funktion eingebaut, mit der Sie die Bildschirme der Uhr völlig frei anordnen können, die Sie durch Wischen von rechts nach links durchsehen können.

So können nicht benötigte Funktionen ausgeblendet werden (sie bleiben weiter über das Menü erreichbar) und die meistgenutzten Funktionen zuerst angezeigt werden.

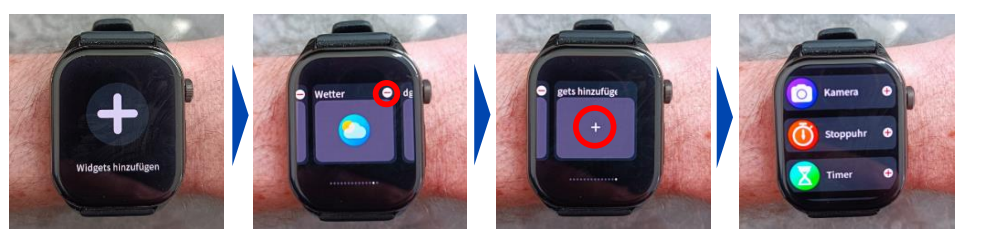

Wischen Sie dazu auf der eckigen PRO 3 so lange von rechts nach links, bis Sie zum "+" Symbol gelangen und tippen Sie darauf. Nun sind Sie im Konfigurationsmodus und haben folgende Möglichkeiten:

- **Navigieren** Wischen Sie von links nach rechts
- $\triangleright$  **Entfernen** Tippen Sie auf das "-" oben rechts bei jedem Bildschirm, um diesen aus der Liste zu entfernen. Die App selbst wird nicht von der Uhr gelöscht und bleibt weiter über das Menü erreichbar. > Hinzufügen Tippen Sie auf das "+" am Ende der Liste, um am Ende der Liste eine App hinzuzufügen

 $\hat{\mathbf{G}}$  Sie können Apps nicht einfach umsortieren. Entfernen Sie stattdessen alle Apps aus der Liste und fügen Sie dann per "+" die gewünschten Apps in der von Ihnen gewünschten Reihenfolge hinzu.

Sie können alle Apps frei anordnen, nur das (vom Design von Ihnen auswählbare) Ziffernblatt ganz am Anfang ist fix.

## 7. APP "H BAND" HERUNTERLADEN

**WICHTIG: VERBINDEN/KOPPELN SIE DIE UHR NICHT DIREKT ÜBER DAS BLUETOOTH-MENÜ IHRES SMARTPHONES. DIE VERBINDUNG DARF NUR ÜBER DIE APP HERGESTELLT WERDEN.**

 *Die App H Band ist kostenlos für Android-Geräte ab Android-Version 6.0 bzw. iPhones/iPads ab iOS 9.0 verfügbar.*

Die App ist in Ihrem bevorzugten App-Store verfügbar oder kann auch über die diese Adresse heruntergeladen werden. (Scannen Sie den nebenstehenden QR-Code, um die Adresse direkt auf Ihrem Gerät zu öffnen)

### **knauermann.de/app**

Die geforderten Berechtigungen sind für verschiedene Funktionen der Uhr notwendig. Die Uhr kann Sie beispielsweise informieren, wer gerade anruft. Damit diese Funktion zur Verfügung steht, benötigt die App Zugriff auf Anrufe und auf die Kontakte. Sie können diese Berechtigungen auch ablehnen, dann wird die Uhr trotzdem funktionieren, nur entsprechende Funktionen sind deaktiviert. Zwingend für die Nutzung ist nur der Zugriff auf Bluetooth/Standort, da diese Berechtigung für die Kommunikation zwischen Uhr und App notwendig ist.

Seite 78 Knauermann PRO 3 (2024) & NEO (2024) Erweiterte Bedienungsanleitung

 *Sollten im Laufe der Nutzungszeit Probleme mit der Bluetooth-Verbindung auftreten, öffnen Sie bitte die Bluetooth-Einstellungen Ihres*  Smartphones/Tablets: Sollte die Uhr dort verbunden/gekoppelt sein, trennen/entkoppeln Sie die Uhr (bei iOS "Gerät ignorieren") und starten Sie *das Smartphone/Tablet einmal neu. Anschließend können Sie die Verbindung erneut über die App aufbauen.*

### **HINWEIS ZU BLUETOOTH-VERBINDUNGEN:**

Bei Bluetooth-Verbindungsproblemen empfehlen wir Ihnen, das jeweilige Gerät (zumeist ein Smartphone) einmal komplett ausund wieder einzuschalten. Die Knauermann PRO/PRO PLUS Uhr selbst braucht im Normalfall nicht aus- und wieder eingeschaltet zu werden, es kann aber natürlich nie schaden. Idealerweise ist die Abfolge:

- 1. Anderes Gerät (Smartphone) ausschalten
- 2. Knauermann Gerät ausschalten
- 3. Knauermann Gerät wieder einschalten
- 4. Anderes Gerät (Smartphone) wieder einschalten

Bitte beachten Sie auch, dass ein Knauermann-Gerät weder direkt mit dem Smartphone gekoppelt noch verbunden werden soll. Eine etwaige Koppelung entkoppeln Sie bitte, eine etwaige Verbindung trennen Sie und starten anschließend das Smartphone neu. Ein Knauermann-Gerät darf nur und ausschließlich mit der mitgelieferten App verbunden werden, indem die Verbindung aus der App heraus mit dem Knauermann-Gerät aufgebaut wird.

### 7.1 MIT DER APP "H BAND" VERBINDEN

Setzen Sie am ersten Bildschirm von H Band nach dem Start das Häkchen bei "zustimmen (Datenschutzerklärung)" und tippen Sie auf die Option "Ohne Registrierung fortfahren"

 *Ein Konto ist nicht notwendig, es stehen alle Funktionalitäten auch ohne Registrierung zur Verfügung.*

Wenn Sie die Uhr auch zur Information über eingehende Anrufe und Nachrichten benutzen möchten, dann muss H Band permanent im Hintergrund auf Ihrem Smartphone laufen, um diese Information an die Uhr weitergeben zu können. Sie können diese Option erlauben (Akkulaufzeit des Smartphones verringert sich geringfügig) oder auch nicht – auf die Funktion als Gesundheitsuhr hat diese Einstellung keinen Einfluss.

8 Füllen Sie nun Ihr persönliches Profil in der App durch Tippen/Wischen aus: Hautteint (wichtig für die optischen Sensoren) / Geburtsdatum / Einheiten / Gewicht / Größe / tägliches Schritt- & Schlafziel.

Anschließend tippen Sie auf "SCANAUSRÜSTUNG", um die Uhr zu verbinden: Das Smartphone sucht nun nach der Uhr. Stellen Sie sicher, dass Bluetooth eingeschaltet ist, damit die Uhr gefunden werden kann. Sollte die Suche nicht sofort erfolgreich sein, können Sie diese erneut starten.

 *Stellen Sie sicher, dass die Uhr eingeschaltet ist. Wenn Sie auf den (oberen) Knopf auf der Seite der Uhr drücken, sollte das Display für einige Sekunden aufleuchten (und eine falsche Uhrzeit anzeigen). Um die Uhr einzuschalten, drücken Sie für mindestens 3 Sekunden auf den oberen Knopf auf der Seite der Uhr.*

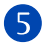

Tippen Sie auf den Namen der gefundenen Uhr, um die Verbindung mit dieser aufzubauen.

Anschließend können Sie noch konfigurieren, über welche Ereignisse (Anrufe, SMS, WhatsApp, E-Mails,…) die Uhr benachrichtigen soll. Sobald Sie auf der Startseite der App angelangt sind, erlauben Sie die Bluetooth-Verbindung, um die Uhr mit der App zu synchronisieren.

*Sobald die Uhr erfolgreich mit der App synchronisiert ist, wird die Uhrzeit auf der Uhr korrekt angezeigt.*

## 7.2 "H BAND" KONFIGURIEREN

Die Einstellungen der Uhr können bequem über die App getätigt werden. Wählen Sie die Option **Eigene** in der rechten unteren Ecke der App.

#### **Eigene > Persönliches Profil** (runder Kreis mit Kopf)

Bitte halten Sie diese Angaben aktuell, da Sie beispielsweise Grundlage für BMI-Berechnung, Körperfettwaagenfunktion, Kalorienverbrauch u.v.m. sind.

#### **Eigene > Einheiten**

Bitte stellen Sie die verwendeten Eingaben nach Ihren Wünschen ein (Grad-Celsius, Harnsäure-Einheit,…)

### **Eigene > KnPRO3 (Mein Gerät)**

*Durch Antippen des jeweiligen Menüpunktes kommen Sie in das zugehörige Einstellungsfenster, um die entsprechende Option zu konfigurieren. Zusätzlich müssen Sie (sofern vorhanden) die Option zusätzlich noch über den Schieberegler einschalten, damit diese auch aktiv ist - Das jeweilige Untermenü dient nur zur Änderung der jeweiligen Detaileinstellungen!*

- **Herzfrequenz-Alarm** Uhr alarmiert bei Überschreiten eines von Ihnen definierten Schwellwerts
- **Display lesen im H.** Uhr schaltet Bildschirm bei Handbewegung automatisch ein, Tippen Sie auf den Text (nicht den Schalter) für erweiterte Optionen
- **Pers. Blutdruckmessung** Anlernen der Uhr auf den eigenen Körper, damit die optische Messung das korrekte Blutdrucklevel berücksichtigen kann.

 www.knauermann.de/blutdruck Die Blutdruckkalibrierung ist zwingend erforderlich, nutzen Sie dazu den Online-Assistenten

Seite 82 Knauermann PRO 3 (2024) & NEO (2024)

erweiterte Bedienungsanleitung Seite 83 Seite 83 Seite 83 Seite 83 Seite 83 Seite 83 Seite 83 Seite 83 Seite 8

### **Eigene > Mein Gerät > Bildschirm-Timeout**

Wenn Sie die Zeit, bis die Uhr sich ohne Interaktion den Bildschirm abschaltet, verlängern möchten, erhöhen Sie hier die eingestellte Zeit.

#### **Eigene > Mein Gerät > Erweitert**

Hier können Sie zusätzliche Optionen nach Bedarf aktivieren, jede Option verbraucht zusätzlich Strom und verringert die Akkulaufzeit. Insbesondere die Funktion "Wissenschaftlicher Schlaf" (erweiterte Schlafanalyse und Grundlage für Schlafapnoe-Alarmierung)

### **Eigene > Mein Gerät > Ziffernblätter**

Sie können hier ihr eigenes Ziffernblattdesign gestalten ("Foto-Ziffernblatt") oder eines von über 100 Ziffernblättern kostenfrei aus dem Internet herunterladen. Weitere Informationen finden Sie im Kapitel "Ziffernblatt-Installation".

 Wenn die Verbindung zwischen Uhr und App abreißt, wird die App auf Ihrem Smartphone eine Benachrichtigung auslösen. Wenn Sie dies stört, können Sie dies auf Android-Geräten unter Telefoneinstellungen > Apps > H Band > Benachrichtigungen deaktivieren. Sie gelangen zu den relevanten Einstellungen in Ihrem Telefon auch über H Band > Eigene > Behördenverwaltung.

### 7.3 TIPPS ZU "H BAND"

In der App H Band "verstecken" sich umfangreiche Funktionen. Die folgenden Tipps sollen Ihnen helfen, die App besser zu bedienen:

### **Tipp 1: Synchronisation erzwingen**

Die App synchronisiert mit der Uhr in unregelmäßigen Abstanden, dabei werden Schritte, Gesundheitsdaten, Uhrzeit, Wetter und vieles mehr ausgetauscht. Wenn Sie eine sofortige Synchronisation erzwingen wollen, gehen Sie wie folgt vor:

- 1. Wechseln Sie auf die Startseite
- 2. Tippen Sie mit dem Finger in den Kreis mit der Schrittzahl und halten Sie den Finger am Display
- 3. Wischen Sie ca. 5 Zentimeter nach unten und lassen Sie dann den Finger los

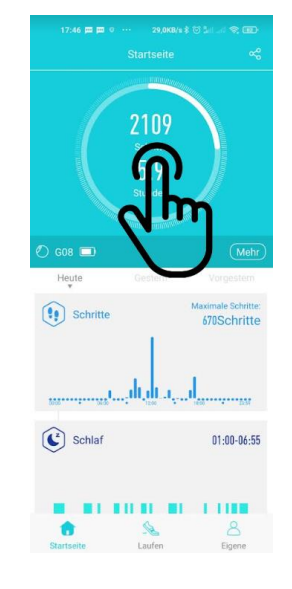

### **Tipp 2: Nach unten scrollen**

Die meisten Bildschirme sind relativ "lang", d.h. sie passen nicht komplett auf den Smartphone-Bildschirm. Versuchen Sie immer, nach unten zu scrollen, z.B. können Sie so auf der Seite mit der Herzfrequenz zu den Optionen für den Pulsalarm einstellen.

### **Tipp 3: Infos abrufen**

Viele Elemente kann man antippen, wie beispielsweise in der Schlafaufzeichnung die verschiedenen Schlafphasen. Sie erhalten dann weitere Informationen sowie Referenzwerte für ein gesundes Leben.

### **Tipp 4: Der Pfeil > führt zu Untermenüs**

In den Einstellungen finden Sie beispielsweise den Menüpunkt "Persönliche Blutdruckmessung", der gleich 2 Funktionen hat. Sie haben einerseits einen Schieberegler, den Sie aktivieren und deaktivieren können und zusätzlich deutet rechts der Pfeil > an, dass es ein Untermenü gibt. Tippen Sie auf den Text des Menüpunkts, um in das Untermenü zu gelangen!

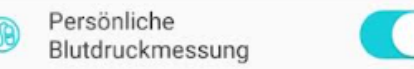

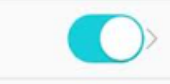

2022-09-05

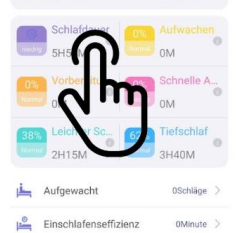

\*\*\*\*\*

Schlafgualită

## 7.4 ZIFFERNBLATT-INSTALATION

Die Uhr hat einen Speicher für mehrere vorinstallierte Ziffernblätter, ein Fotoziffernblatt und ein herunterladebares Ziffernblatt. Sie können zwischen diesen Ziffernblättern wechseln, indem Sie während das Ziffernblatt auf der Uhr sichtbar ist, mindestens 3 Sekunden lang auf die Mitte des Bildschirms tippen. Alternativ können Sie in der Uhr das Ziffernblatt auch über Einstellungen > Anzeige > Ziffernblatt wechseln.

In der App können Sie Ihr Fotoziffernblatt selbst gestalten (welche Elemente sollen an welcher Position und in welcher Farbe angezeigt werden). Zudem können beliebig viele Ziffernblätter auf Ihr Smartphone herunterladen. Bereits heruntergeladene Ziffernblätter verbleiben am Smartphone und können so direkt auf der Uhr aktiviert werden.

#### **Einstellungen in der App H Band:**

Ziffernblatteditor Eigene > Mein Gerät > Ziffernblätter > Foto Ziffernblatt Ziffernblatt-Download Eigene > Mein Gerät > Ziffernblätter > Weitere Ziffernblätter Ziffernblatt-Speicher Eigene > Mein Gerät > Ziffernblätter > Weitere Ziffernblätter > (Oben rechts auf das Uhr-Symbol tippen – in der nebenstehenden Abbildung rot markiert)

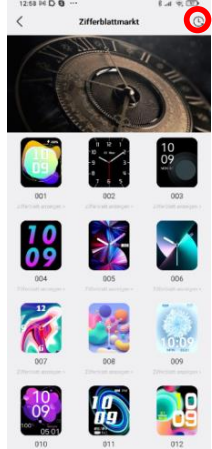

#### **Einstellungen auf der Uhr:**

Ziffernblatt wechseln Statusbildschirm > Einstellungen > Anzeige > Ziffernblatt

In der App-Vorschau werden nur ca. 20 Ziffernblätter geladen. Wischen Sie von unten nach oben, um weitere zu laden.

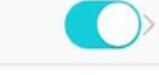

Seite 86 Knauermann PRO 3 (2024) & NEO (2024)

Erweiterte Bedienungsanleitung

### 7.5 MEDIKAMENTEN-ERINNERUNG

 Die Medikamentenerinnerung ist eine Zusatzfunktion der App HBand zum intelligenten Wecker. Bitte lesen Sie zuvor das Kapitel "5.25 Wecker" durch.

Sie können für jede Weckerinnerung in der App auch eine Notiz hinzufügen. Dieser Text wird dann gemeinsam mit der Erinnerung auf der Uhr angezeigt.

Wenn Sie an etwas täglich erinnert werden wollen, müssen Sie alle 7 Wochentage aktivieren. Wenn Sie keinen Wochentag aktivieren, erfolgt nur eine einmalige Erinnerung.

Beispiel für tägliche Tabletteneinnahme: "2 Tabletten Artorvastatin", MO+DI+MI+DO+FR+SA+SO, 8:00 Uhr Beispiel für wöchentliche Tabletteneinnahme: "FOSAMAX einnehmen", nur DI, 19:00 Uhr

### **Einstellungen in der App H Band:**

Erinnerungen verwalten (vollständig) Eigene > Mein Gerät > Wecker **Einstellungen auf der Uhr:** Erinnerungen (de)aktivieren – ohne Texteingabe Menü > Wecker

## 8. AKKUVERBRAUCH

 Hinweis: Die NEO hat nicht alle Funktionen der PRO 3. Sie finden daher nicht alle unten aufgelistete Optionen auf Ihrer Knauermann NEO.

Die Uhr bietet viele Funktionen, die Sie einzeln aktivieren und deaktivieren können und die unterschiedlich starke Auswirkungen auf den Stromverbrauch und damit die Akkulaufzeit haben. Die folgende Tabelle soll Ihnen dabei helfen, den Stromverbrauch besser einschätzen zu können:

#### **Einstellungen in der App H Band:**

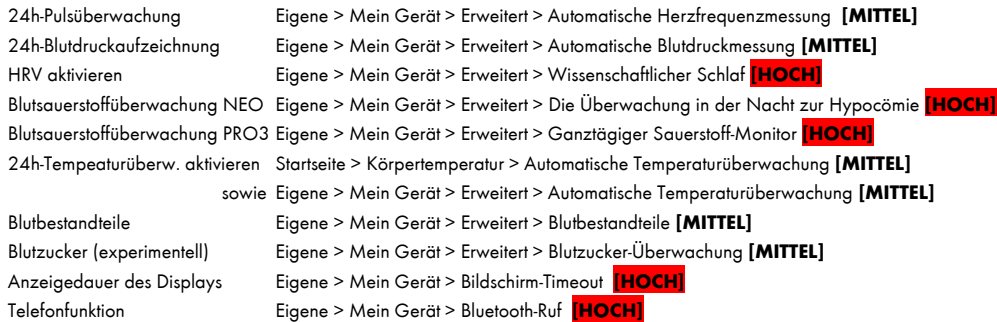

#### **Einstellungen auf der Uhr:**

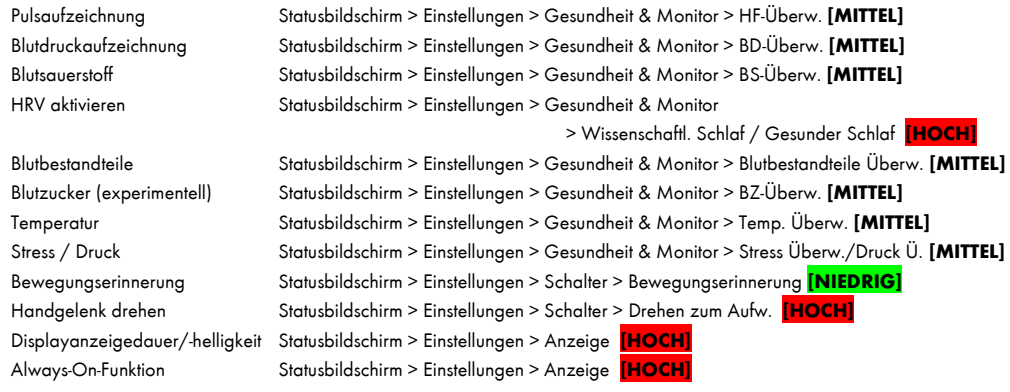

Abhängig von den Einstellungen sind Akkulaufzeiten von typischerweise 3-30 Tagen pro Akkuladung möglich.

## 9. HINTERGRUNDWISSEN

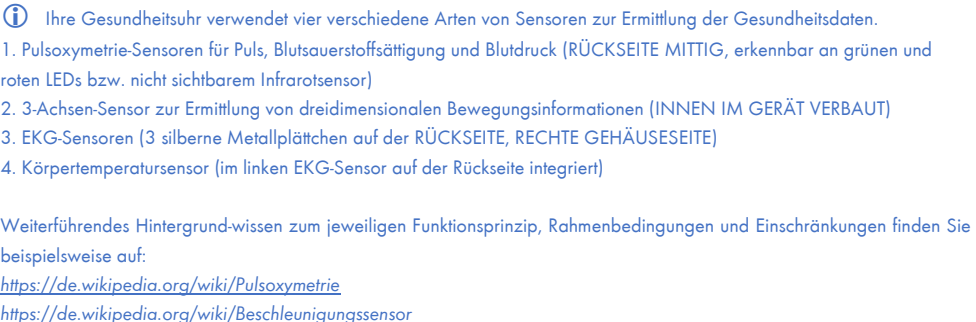

### **Alle Werte dienen nur der Information und dürfen nicht als Grundlage für medizinische Entscheidungen herangezogen werden!**

Knauermann PRO 3 (2024) & NEO (2024)

Erweiterte Bedienungsanleitung

### **PULSMESSUNG (SENSOR 1):**

#### **Präzision: SEHR HOCH**

Für eine korrekte Pulsmessung ist es notwendig, die Uhr straff zu tragen und ca. 2cm vom Handgelenks-knochen ("Ulna") entfernt. Zur Pulsmessung werden die obersten 3-4mm

der Haut mittels Medizinsensor gemessen, indem ein grüner LED-Lichtstrahl auf einer definierten Frequenz in die Haut projiziert wird. Der Blutfluss reflektiert dieses Licht– die Messung der Reflexion kann den Puls sehr genau auf einem Level mit Brustgurten ermitteln: Starke Körperbehaarung, Schmutz am Sensor oder auf der Haut oder auch Tattoos können die Messergebnisse beeinflussen. Die zugrundeliegende Technologie ist die eines Pulsoximeters.

### **BLUTSAUERSTOFFSÄTTIGUNG (SENSOR 1):**

### **Präzision: NUR NÄHERUNGSWERT**

Die Ermittlung der Sauerstoffsättigung (SpO2) des Blutes gibt an, wie viele Prozent des Hämoglobins des Blutes mit Sauerstoff gesättigt sind und gibt an, wie effektiv Sauerstoff durch die Atmung aufgenommen wird.

### **BLUTDRUCKERMITTLUNG (SENSOR 1):**

### **Präzision: NUR NÄHERUNGSWERT**

Mittels optischem Verfahren kann ein Blutdruck nicht präzise gemessen werden, sondern wird anhand der Blutflussreflexion (siehe Abschnitt "Pulsmessung") ermittelt. Die Genauigkeit der Messungen kann von Person zu Person abweichen. Wie eingangs erläutert, ist eine Smartwatch kein medizinisches Gerät, die ermittelten Werte dienen nur der Information. Üblicherweise sind die Abweichungen pro Person konstant, d.h. es werden imme x Einheiten zu viel oder zu wenig angezeigt. Ein Ansteigen oder Absinken des Blutdrucks hingegen wird erfahrungsgemäß gut erkannt und genau dies ist der Einsatzzweck der Smartwatch: Komfortables bzw. automatisiertes Ermitteln des Blutdrucks um im Bedarfsfall mit einem medizinischen Blutdruckmessgerät mit Manschette zusätzlich nachzumessen. **Bitte besuchen Sie www.knauermann.de/blutdruck um die Ergebnisse zu verbessern!**

### **SCHRITTZÄHLER (SENSOR 2):**

#### **Präzision: HOCH (BEI GEH-/LAUFBEWEGUNGEN)**

Das Knauermann-Gerät verfügt über einen 3-Achsen-Bewegungssensor. Diese neue Generation von Bewegungssensoren ist präziser als ein eindimensionaler Sensor, der nur Erschütterungen misst. Diese ältere Generation konnte Schritte nicht so präzise ermitteln, konnte aber dafür beispielsweise am Gürtel getragen werden. Ein 3-Achsen-Sensor hingegen ermittelt die Geschwindigkeit der Bewegung in alle Bewegungsrichtungen (X-/Y-/Z-

Achse). Für ein korrektes Funktionieren ist es daher zwingend erforderlich die Uhr am Arm zu tragen. Ebenfalls darf die Uhr nicht wackeln oder rutschen, da dies ebenfalls als Bewegung interpretiert wird. Es gelten dieselben Hinweise wie schon im Abschnitt Pulsmessung. Um Fehlzählungen durch schrittähnliche Handbewegungen zu vermeiden, ist in Ihrem Gerät ein Algorithmus eingebaut, der Bewegungen über mehrsekündige Zeiträume zu Bewegungsabfolgen zusammenfasst. Schritte werden daher nicht einzeln gezählt, sondern in Bewegungssegmenten ermittelt. Um die Genauigkeit eines solchen Schrittzählers zu ermitteln, ist daher beispielsweise ein Joggen über 200 im Kopf mitgezählte und mit dem Arm unterstützte Schritte notwendig und ein anschließendes Warten von ca. 10 Sekunden. Die Aufgabe eines Schrittzählers ist es, aktive Bewegung über einen Zeitverlauf zu quantifizieren, um so langfristig körperliche Aktivität zu erfassen. Eine präzise Erfassung von Entfernungen oder Sport zur präzisen Leistungskontrolle würde jedoch zusätzlich ein integriertes GPS erfordern.

### **SCHLAFPHASENANALYSE (SENSOR 2, OPTIONAL AUCH SENSOR 1):**

**Präzision: HOCH (BEI DURCHSCHNITTLICHEM SCHLAFVERHALTEN OHNE GROSSE BEWEGUNGEN) BIS SEHR HOCH (BEIDE SENSOREN)**

Der 3-Achsen-Bewegungssensor ermittelt anhand der Bewegungsanalyse auch Schlafinformationen.

Bei besonders unruhigem Schlaf kann keine Schlafinformation ermittelt werden – die Uhr geht davon aus, dass Sie die Nacht "durchgemacht" haben. Die Uhr zeigt am Display einen Teil der Schlafanalyse der vergangenen Nacht an, die ausführlichen Informationen finden Sie jeweils in der App. Durch Zuschaltung des Sensors 1 für die Analyyse von HRV und Blutsauerstoff verkürzt sich die Akkulaufzeit, aber die Präzision wird deutlich gesteigert.

#### **EKG / PPG / HRV (SENSOR 3):**

#### **Präzision: SEHR HOCH**

Ein Elektrokardiogramm ist die Aufzeichnung aggregierter Aktivitäten aller Herzmuskelfasern auf Basis geringer Ströme, die durch den Körper fließen. Ihr Knauermann-Gerät hat deshalb auf der Rückseite 2 Metallflächen, die die Handrückseite berühren müssen. Der Stromfluss fließt durch den Körper und endet an der anderen Hand, welche den metallischen Teil der Seite der Uhr berührt. Achten Sie darauf, dass Sie s ich mit den Armen sonst nirgendwo abstützen, also dass die beiden Arme ausschließlich über das Knauermann-Gerät "in der Mitte" Kontakt haben. Herzschrittmacher können die Messung beeinträchtigen, die Genauigkeit und Zuverlässigkeit eines Knauermann-EKG ist also nur ohne Herzschrittmacher gegeben. Der EKG-Sensor ist auch für die Ermittlung der Herzfrequenzvariabilität (HRV) und der Erstellung des Photoplethysmogram (PPG) im

Einsatz. Bitte lesen Sie die folgenden weiterführenden Informationen zur Bedeutung und zum Verständnis der ermittelten Werte:

http://www.grundkurs-ekg.de/

https://de.wikipedia.org/wiki/Elektrokardiogramm https://de.wikipedia.org/wiki/Herzfrequenzvariabilit%C3%A4t

https://en.wikipedia.org/wiki/Photoplethysmogram

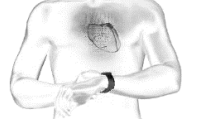

Seite 94 Knauermann PRO 3 (2024) & NEO (2024)

Erweiterte Bedienungsanleitung

### **KÖRPERTEMPERATUR (SENSOR 4):**

### **Präzision: SEHR HOCH**

Der verbaute Sensor ist ausschließlich für die Auswertung der menschlichen Körpertemperatur entwickelt mit einer Genauigkeit von 0,1°C welche aus der gemessenen Hauttemperatur abgeleitet wird.

Grundsätzlich ist es daher technisch möglich, dass Sie damit auch die Körpertemperatur anderer Personen messen. Wir raten jedoch aus Hygienegründen (Infektionsgefahr!) dringend von diesem Einsatz ab!

# 10. PROBLEMLÖSUNG 10.1 BLUETOOTH-VERBINDUNG

 Die Uhr kann immer nur mit einem Gerät gleichzeitig verbunden sein. Eine aktive Bluetooth-Verbindung wird auf der Uhr anhand des Verbindungszeichens auf der Uhr angezeigt. Trennen Sie die Verbindung auf anderen Geräten oder schalten Sie diese Geräte ab, damit die Uhr wieder "frei" ist für eine andere Verbindung.

### **Frage 1: Hat die Verbindung schon einmal funktioniert oder noch nie?**

JA: Es ist damit sichergestellt, dass die richtige App "H Band" heruntergeladen, es ist ein reines Verbindungsproblem. Weiter mit Frage 2.

**NEIN:** Checken, welche App heruntergeladen wurde. Falls die falsche App (also eine andere als "H Band"), diese App bitte löschen und Smartphone neu starten um Verbindungsreste zu entfernen.

### **Frage 2: Drücken Sie auf den (oberen) Knopf der Uhr. Geht das Display an und zeigt eine falsche Uhrzeit?**

FALSCHE UHRZEIT: Die Uhr ist eingeschaltet, aber nicht korrekt verbunden, Weiter mit Frage 3.

**DISPLAY GEHT GAR NICHT AN:** Uhr aufladen (zumindest 30 Minuten), dann nochmal versuchen (Frage 2 wiederholen).

**RICHTIGE UHRZEIT:** Die Verbindung hat zumindest schon einmal funktioniert, Gehen Sie in die App H Band, dann auf Eigene > Mein Gerät > Gerät suchen und tippen Sie auf den Button, dann muss sich auf der Uhr eine Reaktion zeigen. Reaktion = Verbindung korrekt. Wenn keine Reaktion auf der Uhr erfolgt, weiter mit Frage 3.

### **Frage 3: Welches Smartphone haben Sie?**

**IPHONE/IPAD:** Bitte in die Bluetooth-Einstellungen gehen, dort sollte die Knauermann-Uhr aufscheinen. Neben der Uhr ist ein Symbol (meist ein "i"), dort drauftippen und anschließen "Gerät ignorieren" wählen und das iPhone/IPad neu starten, um Verbindungsreste zu entfernen. Weiter mit Frage 4.

ANDROID: Bitte in die Bluetooth-Einstellungen gehen. Dort darf die Knauermann-Uhr nur als "Verfügbar" oder gar nicht aufscheinen. Sollte die Uhr anders, z.B. als "Gekoppelt", "Verbunden", "Eingabegerät" erscheinen, dann bitte diese Verbindung aufheben.

Im Normalfall ist rechts von der Uhr ein Symbol (meist ein Zahnrad oder ein Pfeil), dann kann man die Verbindung/Koppelung aufheben. Bei manchen Geräten (wo kein Symbol sichtbar ist), muss man kurz oder lange auf den Namen der Uhr tippen.

Nun in jedem Fall das Smartphone neu starten, um Verbindungsreste zu entfernen. Weiter mit Frage 4.

### **Frage 4: Einstellungen in der App "H Band" checken, abhängig welches Smartphone verwendet wird. Welchen Bildschirm sehen Sie nach dem Start?**

**STARTSEITE (SCHRITTE, PULS, ...):** Gehen Sie unten rechts auf "Eigene". Auf dem folgenden Bildschirm sehen Sie oben die Verbindung ("Mein Gerät"). Weiter mit Frage 5.

**ANMELDEBILDSCHIRM (BENUTZERNAME, PASSWORT):** Gehen Sie zu Kapitel 5.1 in dieser Anleitung und folgen Sie den Schritten dort.

### **Frage 5: Was steht bei "Mein Gerät" bzgl. der Uhr?**

**"NICHT VERBUNDEN":** Tippen Sie auf diese Zeile, um nach der Uhr zu suchen. Die Uhr sollte im weißen Bildschirm gefunden werden. Wenn es nicht innerhalb von 10 Sekunden erscheint, wischen Sie den gesamten Bildschirm ca. 5cm nach unten und lassen sie ihn los, um die Suche erneut durczuführen. Sobald die Uhr gefunden wurde, auf den Namen der Uhr tippen. In dem Moment, wo die Uhrzeit auf der Uhr stimmt, ist die Verbindung erfolgreich.

Endgültiger Check: Gehen Sie in die App H Band auf Eigene > Mein Gerät > Gerät suchen. Auf den Button tippen, dann muss sich auf der Uhr eine Reaktion zeigen. Reaktion = Verbindung korrekt. Wenn keine Reaktion auf der Uhr erfolgt, dann weiter muss es vom Technik-Backoffice gelöst werden.

**VERBUNDENES GERÄT:** Auf den Gerätenamen tippen, dann auf der folgenden Seite ganz nach unten gehen, dort kann man die Uhr trennen (Button mit der Aufschrift TRENNEN ganz unten). Nun steht "NICHT VERBUNDEN" in der App. Frage 5 wiederholen.

Seite 98 Knauermann PRO 3 (2024) & NEO (2024)

Erweiterte Bedienungsanleitung

## 10.2 MESSUNG NICHT MÖGLICH

### **Puls, Blutdruck, Blutsauerstoff**

Bei Messungen von Puls, Blutdruck und Blutsauerstoff werden die optischen Sensoren genutzt. Bitte stellen Sie sicher, dass die Uhr auf der Rückseite keine Verschmutzungen aufweist. Außerdem darf die Haut an der Stelle, an der gemessen wird keine Narben, Tattoos, Muttermale und starke Körperbehaarung aufweisen. Stellen Sie zudem sicher, dass in der App im Profil *Eigene > Runder Kreis mit Kopf oben* der korrekte Hautteint eingestellt ist. In jedem Fall müssen je nach Messverfahren verschiedenfarbige LEDs auf der Rückseite der Uhr sichtbar sein. Der Blutdruck muss zusätzlich kalibriert werden, besuchen Sie dazu www.knauermann.de/blutdruck !

### **EKG/Körperzusammensetzung**

Sie müssen die korrekte Handhaltung einnehmen, bitte beachten Sie die Hinweise im Kapitel "EKG" dieser Bedienungsanleitung. Drücken Sie die Uhr während der Messung etwas auf den Handrücken und sorgen Sie gegebenenfalls mit Hautcreme gegen eine trockene Haut vor (Creme = höhere Leitfähigkeit) – nur so ist der Stromkreis geschlossen und der Strom kann ungehindert fließen, was für die jeweilige Messfunktion erforderlich ist.

### **Schritte/Schlaf**

Bitte beachten Sie die Hinweise in den Kapiteln "Schlaf" sowie "Hintergrundwissen" dieser Bedienungsanleitung.

### **HRV**

Diese Funktion ist standardmäßig deaktiviert, um für eine längere Akkulaufzeit zu sorgen. Bitte beachten Sie die Hinweise im Kapitel "HRV" um diese Funktion zu aktivieren.

### **24h-Körpertemperatur**

Diese Funktion ist standardmäßig deaktiviert, um für eine längere Akkulaufzeit zu sorgen. Bitte beachten Sie die Hinweise im Kapitel "Temperatur" um diese Funktion zu aktivieren.

### 10.3 NUTZUNG OHNE SMARTPHONE

Ihre Knauermann-Uhr ist grundsätzlich zur Nutzung in Kombination mit der App H Band konzipiert. Die Modelle PRO 3 ECKIG und PRO 3 MINI können auch ohne App genutzt werden. Die PRO 3 & NEO Modelle verfügen über einen internen Speicher zur Aufzeichnung von Gesundheitsdaten bis zu 1 Woche, die PRO 3 Modelle zusätzlich über Speicher für 1 manuelle EKG-Aufzeichnung. Sollten Sie also bis zu 1 Woche keinen Kontakt zur Smartphone-App herstellen, gehen keine Daten verloren.

Beachten Sie auch, dass die App neben einem Smartphone natürlich auch auf einem Tablet installiert werden kann, solange dieses über Android 6.0 oder höher bzw. iOS 9.0 oder höher verfügt und über integriertes Bluetooth. Es ist also nicht zwingend ein Smartphone erforderlich und auf dem größeren Tabletbildschirm lassen sich Daten auch sehr übersichtlich darstellen.

Sollten Sie weder über ein Smartphone noch ein Tablet verfügen, so empfehlen wir die Modell Knauermann PRO 3 ECKIG bzw. PRO 3 MINI. Bitte wenden Sie sich an den Knauermann-Service, um die Uhr umzutauschen!

### 10.4 NUTZUNG MEHRER UHREN PARALLEL (ANDROID)

Oft werden mehrere Uhren in einem Haushalt benutzt. Grundsätzlich ist es so, dass jedes Smartphone/Tablet jede App nur 1x installieren kann. Man kann also nicht HBand doppelt auf einem Gerät installieren.

Jede App-Installation kann immer nur mit einer Uhr verbunden werden.

Wenn man nun also mehr Uhren als Endgeräte hat, ist dies standardmäßig nicht möglich. Daher gibt es eine Lösung: "H Band 2.0". Im Google Play Store finden Sie neben der App "H Band" auch die App "H Band 2.0". Die beiden Apps sind identisch und unterscheiden sich nur in der Farbgestalten. Sie können nun also parallel "H Band" und "H Band 2.0" installieren, eine Uhr verbinden Sie mit "H Band", die andere mit "H Band 2.0". So können 2 Uhren parallel auf einem einzigen Smartphone/Tablet betrieben werden.

 Leider gibt es in der iOS-Welt keine vergleichbare Lösung, da Apple in den Geschäftsbedingungen verhindert, dass 2 Apps mit verschiedenen Bezeichnungen im Apple App Store sind, die sich funktional nicht unterscheiden.

Seite 102 Knauermann PRO 3 (2024) & NEO (2024)

Erweiterte Bedienungsanleitung Seite 103 auch der Erweiterte Erweiterte Bedienungsanleitung Seite 103 auch der

### 10.5 "H BAND" NICHT KOMPATIBEL

Bei manchen weniger verbreiteten Android-Tablets oder –Smartphones kann es sein, dass der Google Play Store der Ansicht ist, die App wäre mit Ihrem Gerät nicht kompatibel. Dies ist nicht korrekt und erfordert, dass Sie den Download von einer anderen Seite herunterladen.

Wir haben Ihnen daher auf der Downloadseite **www.knauermann.de/app** einen Alternativdownload ohne Kompatibilitätsprüfung zur Verfügung gestellt. Bei diesem Download wird direkt die APK-Datei (Programmdatei von H Band) auf Ihr Gerät geladen. Wenn Sie diese Datei öffnen, wird die App ohne Kompatibilitätsprüfung installiert. Sie müssen in diesem Fall zustimmen, dass Sie der Quelle vertrauen – danach wird die App problemlos auch auf Ihrem Android-Gerät funktionieren, so lange es zumindest über Android 6.0 verfügt, was bei allen gebräuchlichen Geräten, die seit 2014 auf den Markt gekommen sind, der Fall ist.

 Sollte es immer noch Schwierigkeiten geben, kontaktieren Sie bitte per E-Mail *technik@knauermann.de* mit Angabe Ihres Endgeräts – unsere Spezialisten finden eine Lösung für Sie!

### 10.6 UHR VIBRIERT NICHT

Alle Knauermann-Uhren haben einen Stummschalte-Modus, um nicht zu stören. Diesen erreichen Sie über den Statusbildschirm (von oben nach unten wischen) über das Mondsymbol.

Tippen Sie das Mondsymbol an und Sie können zwischen dem X (Stummschaltung deaktiviert = Uhr vibriert) und dem Häkchen (Stummschaltung aktiviert = Uhr vibriert nicht) wählen.

Wenn Sie die Uhr über Statusbildschirm > Einstellungen > System > Ausschalten ausschalten wird die Uhr in jedem Fall vibrieren. Ebenso beim erneuten Einschalten durch langes Drücken auf den seitlichen Knopf – unabhängig von der Einstellung des Mondsymbols. Dies ist bewusst so gemacht, um zu zeigen, ob der Vibrationsmotor noch funktioniert. Sollte die Uhr also beim Aus-/Einschalten nicht vibrieren, ist der Vibrationsmotor defekt.

### 10.7 SMARTPHONE ALARMIERT STÄNDIG (TRENNUNGSALARM, NUR ANDROID)

Die Uhr kommuniziert per Bluetooth mit der App H Band. Wenn die Uhr sich außerhalb der Bluetooth-Reichweite des Smartphones befindet (typischerweise ca. 10 Meter, wenn es keine Hindernisse zwischen den Geräten gibt), dann reißt die Verbindung ab. Sie können den Status der Verbindung am Statusbildschirm der Uhr (von oben nach unten wischen) überprüfen.

Standardmäßig informiert Sie die App H Band auf Android-Smartphones über eine unterbrochene Bluetooth-Verbindung. Manche unserer Kunden empfinden diesen Hinweis als störend und deshalb beschreiben wir hier, wie Sie diesen Mechanismus unterbinden:

Beim abreißen der Bluetooth-Verbindung löst H Band auf Ihrem Smartphone eine Benachrichtigung aus. Dies ist eine Benachrichtigung von HBand **AN DAS SMARTPHONE**.. Dies hat nichts mit den Benachrichtigungen zu tun, die HBand **AN DIE UHR** sendet.

Bitte gehen Sie in die Einstellungen Ihres Android-Telefons: Telefoneinstellungen > Apps > H Band > Benachrichtigungen und deaktivieren Sie den obersten Schieberegler. H Band Benachrichtigungen (über die

Seite 106 Knauermann PRO 3 (2024) & NEO (2024) Erweiterte Bedienungsanleitung

## 10.8 SCHLAFAUFZEICHNUNG ZEIGT 0.0 STUNDEN AN

Standardmäßig berücksichtigt die Uhr nur Bewegungen in der Nacht als Basis für die Schlafanalyse. Wenn Sie sehr unruhig schlafen, so glaubt die Uhr, Sie hätten "durchgemacht" und zeigt keinen Schlaf an. Umgekehrt: Wenn Sie sehr lange sehr ruhig vor dem Fernseher sitzen, so wird die Uhr das auch als Schlaf interpretieren.

Sie können die Schlafanalyse genauer machen, indem Sie mehr Daten miteinbeziehen. Aktivieren Sie dazu in der Uhr unter Statusbildschirm > Einstellungen > Gesundheit einfach die jeweiligen Schieberegler. Je mehr Sie aktivieren, desto genauer kann der Schlaf analysiert werden – umgekehrt wird auch die Akkulaufzeit der Uhr kürzer werden.

Da jeder Mensch individuell ist, gibt es hier kein Patentrezept. Unsere Empfehlung ist (wenn die Uhr mehrere Tage hintereinander keinen Schlaf erkennen kann), dass Sie in der Uhr unter Einstellungen > Gesundheit ALLE Schieberegler aktivieren. Wenn die Uhr dann den Schlaf erkennt, schalten Sie nach und nach Schieberegler weg für jene Daten, die Sie selbst eigentlich nicht interessieren (aber eben für die Erkennung Ihres Schlafmusters benötigt werden).

Unterbrechung der Bluetooth-Verbindung) werden nun nicht mehr angezeigt. Dies hat nichts mit den Benachrichtigungen zu tun, die Sie auf der Uhr empfangen (diese wären in Telefoneinstellungen > Apps > H Band > Berechtigungen einzustellen).

## 10.9 MESSERGEBNISSE, AUCH WENN DIE UHR NICHT GETRAGEN WIRD

Die Uhr verwendet verschiedene Sensoren zur Ermittlung der Vitalwerte – dies wird genauer im Kapitel "Hintergrundwissen" beschrieben. Der wichtigste Sensor ist der Pulsoximetriesensor, der insgesamt 3 verschiedene Lichtwellenlängen aussendet, wovon das menschliche Auge nur 2 (einmal in Farbe Grün und einmal in Farbe Rot) wahrnehmen kann. Das ist der Grund, warum Sie auf der Rückseite der Uhr ein Leuchten wahrnehmen. Diese Lichtwellen werden in die obersten Hautschichten projiziert. Das darin fließende Blut reflektiert das Licht und die Reflexion wird gemessen und in einen entsprechenden Wert umgerechnet.

Darum ist es auch so wichtig, dass die Uhr bündig auf der Haut aufliegt, damit das Licht direkt in die Hautschicht projiziert wird.

Wenn Sie die Uhr nicht tragen und auf eine Oberfläche legen, die einen Reflexionswert hat, der ähnlich der menschlichen Haut ist, dann kann die Uhr das nicht erkennen und wir den Reflexionswert als Messwert interpretieren.

**Legen Sie die Uhr bei Nichtbenutzung daher bitte mit dem Display nach unten ab.** So ist keine fälschliche Reflexion möglich und die Uhr wird dies auch erkennen und in der App markieren (Rotes Armbanduhrensymbol mit einem X in den Messergebnissen für den jeweiligen Zeitraum)..

### 10.10 UHR REAGIERT NICHT MEHR

Ihre Uhr ist ein komplexes technisches Gerät mit Sensoren, Prozessor und Betriebssystem. Leider kommt es bei solchen Geräten in Ausnahmefällen vor, dass diese "abstürzen". Sie können auf der Uhr einen sogenannten "Hard Reset" durchführen, indem Sie **mindestens 10 Sekunden durchgehend fest auf den seitlichen Bedienknopf drücken**.

Damit wird die das Betriebssystem der Uhr neu gestartet. Es gehen keine Daten auf der Uhr verloren, es ist einfach nur ein Neustart des Systems.

### 10.11 UHR VERBINDET SICH NICHT MEHR MIT APP

In seltenen Fällen kann es vorkommen, dass die Uhr sich nicht mehr mit der App verbinden / synchronisieren lässt. In den meisten Fällen ist das auf einen fehlerhaften Datensatz bei den Gesundheitsdaten in der Uhr zurückzuführen.

Die Lösung ist einfach und wird direkt auf der Uhr ausgeführt: Statusbildschirm > Einstellungen > System > Fabrik wiederherstellen

Bestätigen Sie den Vorgang, die Uhr wird ein rotes Papierkorbsymbol anzeigen und sich komplett zurücksetzen. Es gehen die Daten auf der Uhr verloren – danach sollte sich die Uhr wieder direkt mit der App verbinden lassen.

 Zu einem fehlerhaften Vitaldatensatz kommt es im Regelfall nur, wenn es zu einer fehlgeschlagenen/unterbrochenen Synchronisierung kommt. Dies ist der Fall, wenn Ihr Smartphone rigide Energiespareinstellungen hat und mitten in der Synchronisation die App H Band abwürgt. Die App H Band muss daher von Energiespareinstellungen ausgenommen werden. Leider ist dies von Telefon zu Telefon verschieden. Bitte schreiben Sie uns an *technik@knauermann.de* welches Smartphone-Modell Sie genau verwenden und wir helfen Ihnen!

### **Bitte beachten Sie unbedingt auch Kapitel "10.1 Bluetooth-Verbindung" !**

Seite 110 Knauermann PRO 3 (2024) & NEO (2024)

erweiterte Bedienungsanleitung Seite 11

## 11. GEWÄHRLEISTUNG

1. Diese Uhr verfügt über eine Gewährleistung von 24 Monaten ab Erhalt bei ordnungsgemäßer Verwendung. Der Akku und das Ladegerät unterliegen einer Gewährleistungsfrist von 6 Monaten.

2. Ein Gewährleistungsanspruch erlischt jedenfalls in folgenden Fällen:

*(A) Nicht autorisierte Demontage, Umbau von Uhren usw.*

*(B) Beschädigung durch versehentliches Fallenlassen während des Gebrauchs.*

*(C) Alle von Menschen verursachten Defekte oder aufgrund von Fahrlässigkeit Dritter, oder Missbrauch (wie zB Wasserschäden außerhalb der IP-Norm, äußere Krafteinwirkung, Kratzer, etc.)*

3. Wenn Sie einen Gewährleistungsanspruch stellen möchten, müssen Sie einen Kaufnachweis, aus dem Verkäufer und Kaufdatum hervorgehen, beifügen.

4. Bei Problemen im Rahmen der Benutzung wenden Sie sich bitte an den Verkäufer des Geräts.

5. Aufgrund von Produktverbesserungen kann das tatsächliche Produkt von dieser gedruckten Anleitung leicht abweichen, dies stellt keinen Mangel dar.

## 12. ANSPRECHPARTNER

Für alle produktbezogenen Fragen oder Gewährleistungsfälle wenden Sie sich bitte an das von beauftragte europäische Service-Center, dass sämtliche Anfragen in Deutsch und allen weiteren gängigen europäischen Sprachen bearbeitet:

Sie können das Service-Center über die folgenden digitalen Wege erreichen:

**Web: www.knauermann.de/support**

**Per E-Mail: support@knauermann.de**

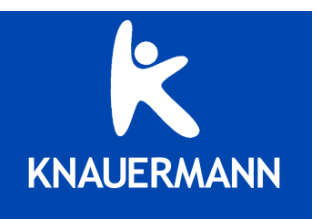